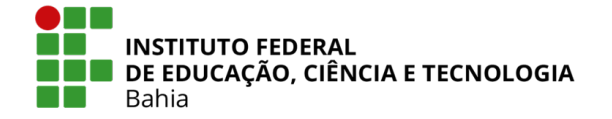

**Ministério da Educação Secretaria de Educação Profissional e Tecnológica**

## **DIRETORIA DE ENSINO DO** *CAMPUS* **DE SALVADOR**

**DEPARTAMENTO ACADÊMICO DE CONSTRUÇÃO CIVIL - CURSO DE EDIFICAÇÕES**

# **ÍTALO MATHEUS DE SOUZA NOGUEIRA MARIA BEATRIZ MOURA BASTOS MELANIE SANTOS DE OLIVEIRA**

**ESTUDO DE IMPLEMENTAÇÃO DO** *SOFTWARE* **DE MODELAGEM BIM 3D NO CURSO TÉCNICO DE EDIFICAÇÕES DO IFBA,** *CAMPUS* **SALVADOR**

> **SALVADOR 2022**

ÍTALO MATHEUS DE SOUZA NOGUEIRA MARIA BEATRIZ MOURA BASTOS MELANIE SANTOS DE OLIVEIRA

# ESTUDO DE IMPLEMENTAÇÃO DO *SOFTWARE* DE MODELAGEM BIM 3D NO CURSO TÉCNICO DE EDIFICAÇÕES DO IFBA, *CAMPUS* SALVADOR

Trabalho de Conclusão de Curso apresentado ao IFBA - Campus Salvador, como requisito parcial para obtenção do grau de Técnico em Edificações.

Orientadora: Profa. Me. Michele dos Anjos de Santana.

**SALVADOR** 2022

# INSTITUTO FEDERAL DE EDUCAÇÃO, CIÊNCIA E TECNOLOGIA DA BAHIA DIRETORIA DE ENSINO DO *CAMPUS* DE SALVADOR DEPARTAMENTO ACADÊMICO DE CONSTRUÇÃO CIVIL - CURSO DE EDIFICAÇÕES

# ÍTALO MATHEUS DE SOUZA NOGUEIRA MARIA BEATRIZ MOURA BASTOS MELANIE SANTOS DE OLIVEIRA

## ESTUDO DE IMPLEMENTAÇÃO DO *SOFTWARE* DE MODELAGEM BIM 3D NO CURSO TÉCNICO DE EDIFICAÇÕES DO IFBA, *CAMPUS* SALVADOR

Trabalho de Conclusão de Curso apresentado como requisito parcial para obtenção do grau de Técnico em Edificações pelo Instituto Federal de Educação, Ciência e Tecnologia da Bahia.

## Banca Examinadora

Michele dos Anjos de Santana \_\_\_\_\_\_ Mestra em Desenvolvimento Urbano, Universidade Federal de Pernambuco Instituto Federal de Educação, Ciência e Tecnologia da Bahia - *Campus* Salvador

Fernanda Tayssa Alves Hellman Especialista em Gerenciamento de Projetos, Universidade Católica de Salvador Instituto Federal de Educação, Ciência e Tecnologia da Bahia - *Campus* Salvador

Regina Maria Cunha Leite Mestra em Ciência da Computação, Universidade Federal da Bahia Instituto Federal de Educação, Ciência e Tecnologia da Bahia - *Campus* Salvador Doutora em Gestão e Tecnologia Industrial pelo SENAI-CIMATEC

> SALVADOR 2022

Dedicamos esse trabalho a nós mesmos, por termos chegado juntos até aqui, e termos construído não só um projeto acadêmico, mas também uma troca de energias e reflexões essenciais para fortalecer ainda mais nossos laços, servindo de base para persistirmos até o final.

#### **AGRADECIMENTOS**

Primeiramente, agradecemos as nossas crenças religiosas por nos dar forças para alcançarmos nossos objetivos acadêmicos.

Aos nossos amigos e familiares que nos apoiaram e incentivaram nos momentos difíceis, por sempre acreditarem no nosso sucesso e compreenderem a nossa ausência durante o tempo em que nos dedicamos à realização deste projeto.

Às nossas figuras maternas por serem quem são! Somos o reflexo da força, do amor, da paciência, da coragem, inteligência e outros infinitos adjetivos intrínsecos às nossas relações. E por terem demonstrado em palavras e ações que éramos capazes de terminarmos este trabalho e nunca desacreditarem que poderíamos ir além. Amamos vocês incondicionalmente.

Às professoras Michele Santana (orientadora) e Fernanda Hellman, e a todas as professoras e professores que nos deram suporte e aprendizados ao longo dos anos em que estivemos na Instituição. Por toda dedicação, atenção, responsabilidade e comprometimento em nos tornar, além de profissionais, pessoas polidas de valores.

E, *last but not least*, agradecemos a nós mesmos, por termos criado uma relação de amizade e respeito mútuo durante este desafiador processo que é elaborar um TCC. Por persistirmos mesmo sem saber se iria dar certo, pelo nosso comprometimento, disciplina e por nos mantermos fortes quando tudo parecia desmoronar diante de nós inúmeras vezes. Por sermos a prova de que conseguimos fazer qualquer coisa, desde que confiemos em nosso potencial.

NOGUEIRA, I.M.; MOURA, M.B.; OLIVEIRA, M.S. **Estudo de Implementação de** *Software* **de Modelagem BIM 3D no Curso Técnico de Edificações do IFBA, Campus Salvador**. Trabalho de Conclusão de Curso, Curso Técnico em Edificações, Instituto Federal de Educação, Ciência e Tecnologia da Bahia - *Campus* Salvador, Salvador, 2022.

### **RESUMO**

A Modelagem da Informação da Construção - ou Building Information Modeling-BIM, em inglês - é uma tecnologia em ascensão no âmbito da Arquitetura, Engenharia e Construção no Brasil. Contudo, ainda percebe-se uma carência desta tecnologia aplicada ao âmbito acadêmico, particularmente em nível técnico, no Brasil. Neste trabalho, realizou-se um estudo de implementação de um *software* de modelagem BIM 3D no Curso Técnico de Edificações do IFBA, analisando - a partir da perspectiva de discentes - se este cenário seria factível. A problemática partiu dos questionamentos dos(as) estudantes da disciplina de Desenho Arquitetônico sobre uma possível migração do CAD para o BIM como forma de representação gráfica de projetos arquitetônicos. Para realização da investigação, utilizou-se da metodologia da pesquisa-participante a fim de emular a possível experiência de um(a) estudante já imerso(a) no aprendizado técnico de Edificações contendo a Metodologia BIM em seu Projeto Pedagógico de Curso, utilizando a plataforma Autodesk Revit. Os resultados demonstraram que as habilidades requeridas dos discentes para a realização da modelagem 3D de um projeto em *software* BIM estão presentes na Matriz Curricular do Curso. Assim como respondeu que a implementação de tal *software* na disciplina de Desenho Arquitetônico ocorrerá caso o aprendizado esteja focado apenas em construir uma familiaridade com a plataforma e seus comandos.

**Palavras-chave:** BIM; Implementação; *Software*; Modelagem; Revit 3D.

#### **ABSTRACT**

The Building Information Modeling - also known by its acronym, BIM - is a rising technology in the field of Architecture, Engineering and Construction in Brazil. However, there is still a lack of the application of said technology to the academic sphere, particularly at the technical level, in Brazil. In this work aims to carry out a study of implementation of a BIM 3D modeling software in the Technical Course of Buildings of IFBA, analyzing - from the student's perspective - if this scenario would be feasible. The problem comes from the students' questions about a possible migration from CAD to BIM as a form of graphic representation of architectural projects. In order to carry out this investigation, the participant-research methodology was used to emulate the possible experience of a student who is already immersed in the technical learning of Buildings containing the BIM Methodology in their Pedagogical Course Project, using the Autodesk Revit platform. The results show that the skills required from students to perform 3D modeling of a project using BIM software are present in the Course Curricular Matrix. It also answers that the implementation of such software in the discipline of Architectural Design will occur if learning is focused only on building familiarity with the platform and its commands.

**Keywords:** BIM; Implementation; Software; Modeling; Revit 3D.

## **LISTA DE ILUSTRAÇÕES**

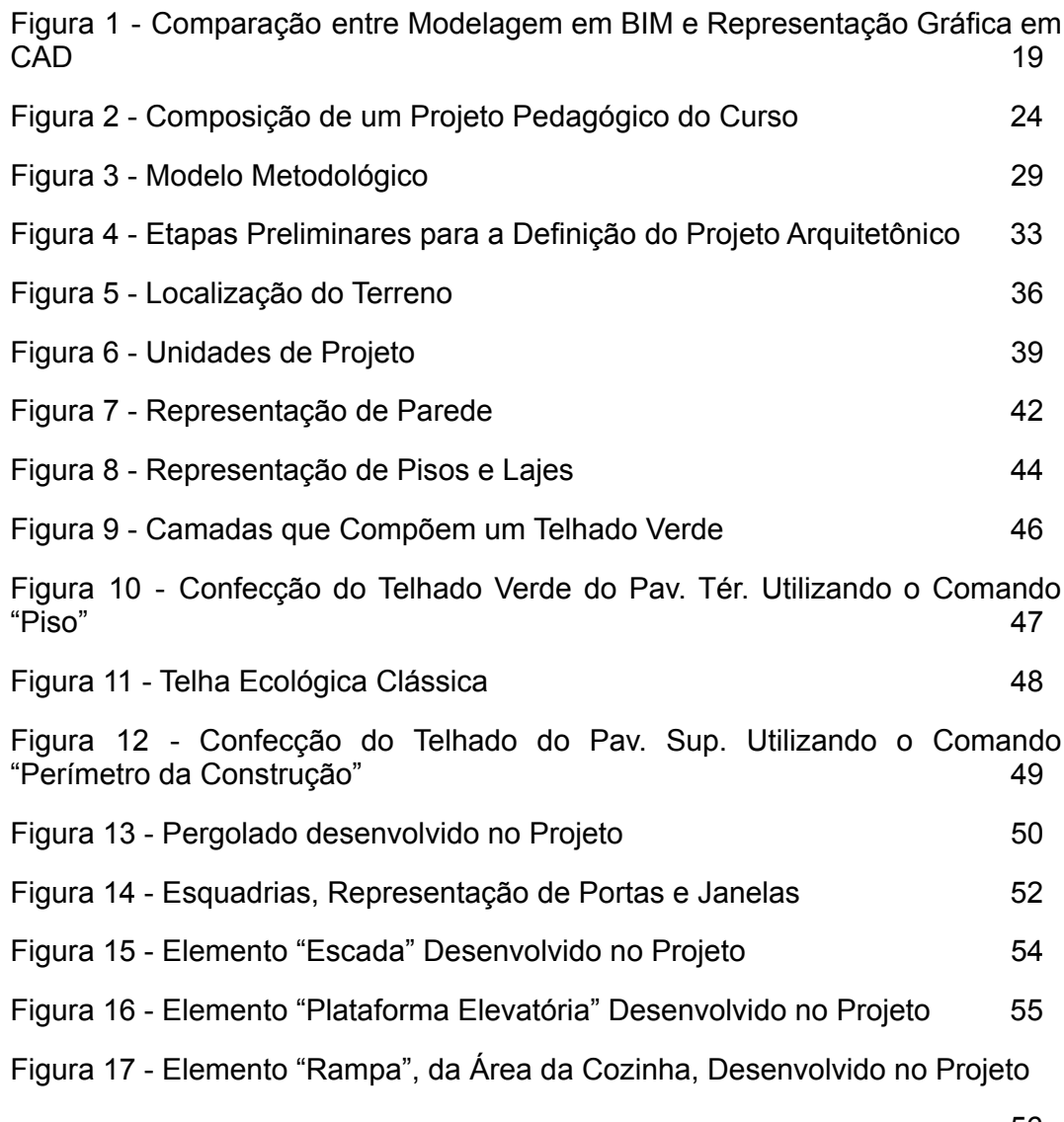

56

## **LISTA DE QUADROS**

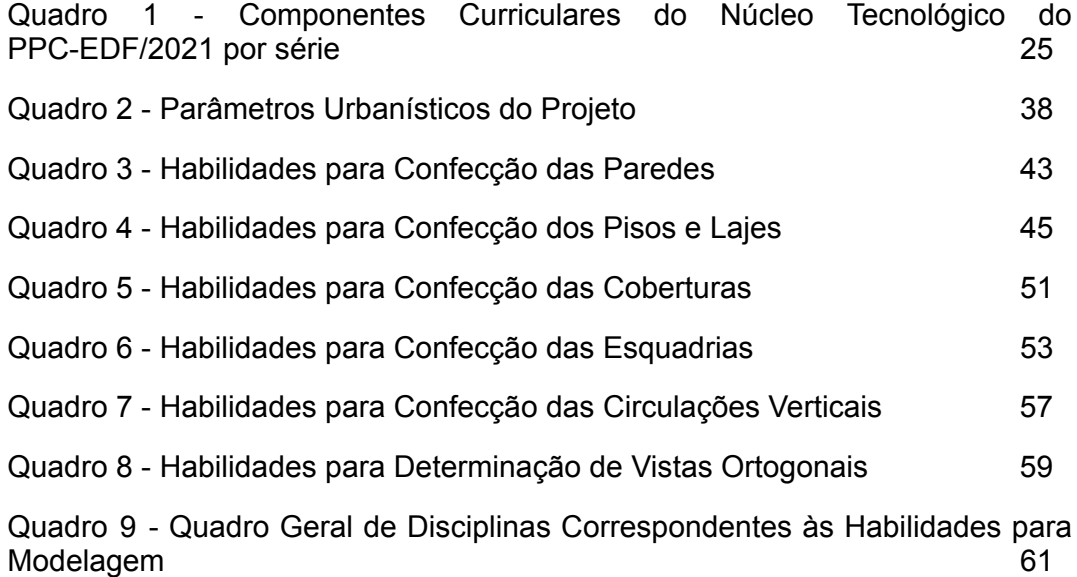

## **LISTA DE ABREVIATURAS E SIGLAS**

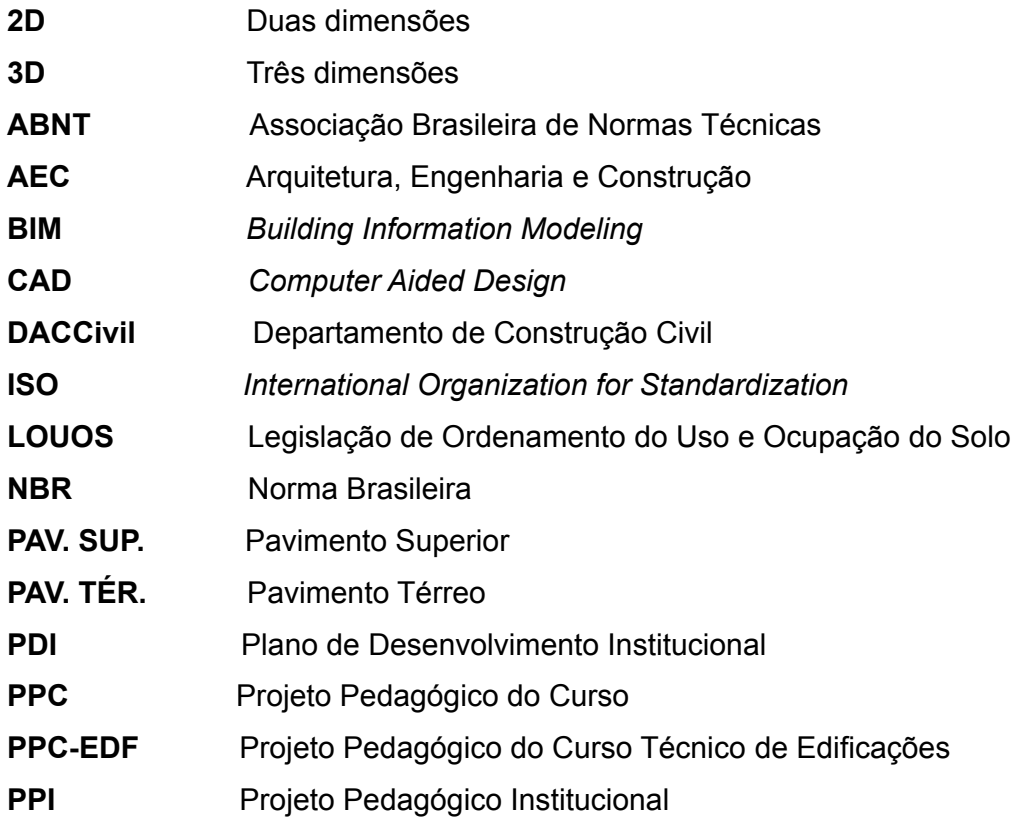

# **SUMÁRIO**

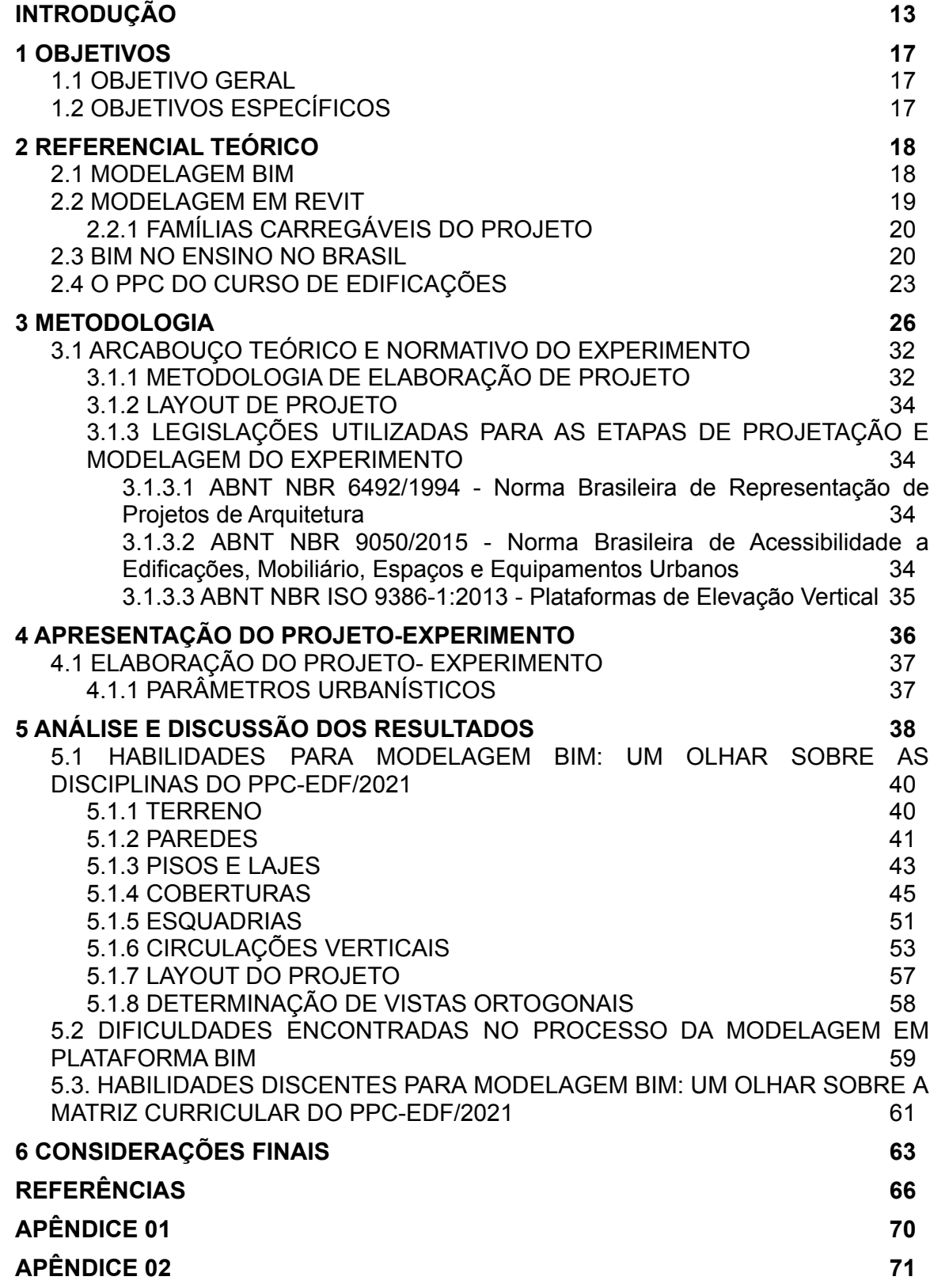

### **INTRODUÇÃO**

A representação gráfica é uma linguagem de comunicação presente em várias disciplinas da área da construção. Por essa razão, é um importante elemento de transmissão das informações técnicas durante todas as etapas do fazer da Construção Civil por traduzir em linguagem de desenho todo o raciocínio por trás do projeto. Na formação do Curso Técnico Integrado de Edificações do IFBA/*Campus* Salvador, a representação gráfica é feita a partir da Componente Curricular de Desenho Arquitetônico - lecionada na 2ª série do núcleo tecnológico -, levando em conta a técnica de desenho a instrumento e em sistema CAD (Computer Aided Design). O Desenho Assistido por Computador, CAD em português, é uma das tecnologias mais utilizadas no âmbito da Arquitetura, Engenharia e Construção - AEC desde o advento da computadorização desta área.

A adoção de *softwares* de representação gráfica no processo de projeção funciona como importante estratégia de otimização na elaboração de projetos e execução de obras para todos os profissionais do setor AEC. Os *softwares* CAD, existentes desde 1970, são baseados em gráficos logarítmicos que reproduzem elementos geométricos em meio digital, facilitando a elaboração, reprodução e compartilhamento de desenhos antes feitos em papel e instrumentos (FARIAS, 2019).

A indústria da Construção Civil, nas últimas duas décadas, passou por uma grande revolução, no que se refere às práticas de concepção, elaboração de projeto e compartilhamento de dados, protagonizada pelo *Building Information Modeling* ou Modelagem da Informação da Construção, popularmente conhecido como BIM. Trata-se de um método de projetação colaborativa sustentado por tecnologias digitais, cujos elementos do projeto possuem dados inteligentes. Ao passo que este método permite meios mais eficazes de elaboração de projeto, execução e gerenciamento da edificação durante toda a sua vida útil, também possibilita uma representação fidedigna ao projeto real.

Hodiernamente, o BIM deixou de ser uma tendência para virar uma urgência de mercado. O Governo Federal brasileiro estabeleceu através do Decreto N° 10.306/2020 sobre o uso do BIM na execução direta ou indireta de obras e serviços de engenharia, concebidos pelos órgãos e pelas corporações da administração pública federal, nomeada Estratégia BIM BR (BRASIL, 2020).

A implementação do BIM BR está baseada na necessidade de colocar o Brasil em um patamar de desenvolvimento tecnológico de forma a se equiparar com o avanço de outros países que possuem êxito na implementação do método Modelagem da Informação da Construção. A Construção Civil é um dos principais setores da indústria brasileira e, por isso, é de suma importância este avanço tecnológico, de forma a expandir e valorizar cada vez mais os avanços científicos no setor AEC do país.

O curso de Edificações do IFBA/*Campus* Salvador não possui componentes curriculares que se utilizem do BIM como ferramenta de ensino-aprendizagem, seja enquanto método ou instrumento de elaboração de projetos. Devido a esse cenário, a partir do ano de 2020, surgiram questionamentos por parte dos estudantes da Componente Curricular de Projeto Arquitetônico (3º série) sobre a possibilidade de haver uma migração do CAD atualmente utilizado e lecionado na instituição - para o BIM no ato da aprendizagem durante a disciplina de Desenho Arquitetônico.

Contudo, há uma problemática a ser considerada no que tange às tecnologias CAD e BIM, pois as mesmas possuem abordagens diferenciadas, sendo equivocado relacioná-las linearmente. Enquanto que o BIM produz um modelo digital da edificação contendo informações tridimensionais sobre a sua geometria, materiais, técnicas e processos usados para a sua concepção (entre outros dados necessários à completa entrega da edificação, como desenhos bidimensionais, tabelas, manuais etc), no CAD os recursos computacionais são usados para produzir desenhos bi e tridimensionais que representam a concepção de projeto, no que se refere a sua representação geométrica.

Desta forma, os *softwares* resultantes do conceito BIM acabam por oferecer não só um novo instrumento de representação, mas também requerem um conhecimento prévio por parte do(a) profissional tanto no manuseio da ferramenta, quanto nas fases do projeto como um todo, para que se faça a modelagem<sup>1</sup>. Ou seja, o uso de um *software* do tipo BIM como instrumento de elaboração de projeto também perpassa pelo conhecimento das disciplinas técnicas da área de AEC para viabilizar a sua concepção.

<sup>1</sup> Termo utilizado para se referir à abordagem acerca do ato de projetar no universo BIM. A modelagem fornece dados que dão suporte "à construção, à fabricação e ao fornecimento de insumos necessários para a realização da construção" (EASTMAN et al., 2014, p.1).

Para estudantes de Edificações do IFBA/*Campus* Salvador, o início do ato de projetar se dá através da disciplina Projeto Arquitetônico, componente curricular ofertado no terceiro ano de formação. Segundo descrito no Projeto Didático-Pedagógico do Curso de Edificações, nessa disciplina o alunado experienciará a "prática da metodologia da elaboração de projetos de arquitetura com parâmetros ambientais, da eficiência energética e legais, dominando a organização do espaço e sua estrutura física" (PPC EDIFICAÇÕES INTEGRADO, 2021; p.154), resultando assim no seu primeiro projeto autoral de arquitetura.

Nos últimos anos, o projeto arquitetônico dos alunos tem sido entregue em CAD em vez de à instrumento (lápis e papel), numa demonstração de que os estudantes aderiram aos recursos tecnológicos computacionais. O desenho entregue em CAD exige uma menor compreensão dos processos de construção da edificação, por ser um *software* apenas de representação gráfica. Em contraponto, a adoção da tecnologia BIM pode representar um salto na concepção do projeto arquitetônico, seja em se tratando da agilidade da representação dos projetos, seja numa melhor compreensão do objeto que está sendo concebido.

Tendo-se explicitado todo o contexto em que surgem os questionamentos dos(as) estudantes, cabe dizer que a problemática exposta sobre uma possível migração do CAD para o BIM no Curso Integrado de Edificações do IFBA/*Campus* Salvador, apesar de promover uma formação técnica mais enriquecedora, não pondera sobre os limites e possibilidades da implementação desta metodologia na arquitetura curricular atualmente proposta no Projeto Didático-Pedagógico do Curso.

Embora haja a percepção geral dos (as) estudantes de que o *software* CAD pode ser substituído por um *software* BIM como um processo natural de atualização de tecnologia, a ausência de clareza das implicações de tal substituição pode trazer mais prejuízos do que benefícios para inclusão dos (as) alunos (as) na aprendizagem de recursos tecnológicos digitais.

Levando em conta que a utilização da metodologia BIM é fundamental para a preparação dos alunos para o mundo do trabalho e é igualmente muito recente no país, carecendo de estudos que venham a amadurecer a reflexão sobre a sua adoção nos processos de ensino, é necessário avaliar a possibilidade de inserção do método BIM no contexto do ensino-aprendizagem do curso de Edificações do IFBA/*Campus* Salvador, pois, a introdução deste influenciará na forma como a construção do conhecimento se dará ao longo da formação técnica. No entanto, ainda faltam dados

que auxiliem a compreensão de qual seria a melhor etapa de aprendizagem para introdução do BIM na Matriz Curricular do referido curso.

Sendo assim, e considerando que a tecnologia BIM produz interfaces tanto com a representação de projeto quanto com a sua concepção, esta pesquisa busca responder às seguintes questões: **1. quais seriam as habilidades requeridas dos discentes para a realização da modelagem 3D de um projeto em** *software* **BIM? 2. É possível implementar o uso de um** *software* **BIM na disciplina de Desenho Arquitetônico (2º ano) como ferramenta de elaboração para desenho técnico?**

A fim de responder a esses questionamentos, esta pesquisa tem por objetivo realizar um estudo de implementação de *software* BIM 3D no curso técnico de Edificações do IFBA, *Campus* Salvador. Para tanto, procurou-se realizar um mapeamento das habilidades técnicas mobilizadas por um (a) estudante cursista da disciplina de Projeto Arquitetônico durante a modelagem através de *software* BIM.

A utilização das habilidades mobilizadas pelos estudantes como ponto central, ao qual esta pesquisa se voltará, está centrada no fato que é a existência delas que revelam uma bagagem necessária para a sua formação. Logo, ela será usada nesta investigação como indicador de viabilidade de implementação do BIM na disciplina de Desenho Arquitetônico, assim como poderá revelar um dado momento da formação em que esta tecnologia poderá ser introduzida.

A pesquisa parte da hipótese de que esta análise apontará para a possibilidade da introdução de *softwares* BIM na Componente Curricular de Desenho Arquitetônico (2º série) do Curso Técnico de Edificações, uma vez que acredita-se que boa parte das habilidades requeridas do (a) estudante foram construídas ou estarão em processo de construção até o fim da sua formação técnica.

A partir dos resultados obtidos, buscou-se contribuir para a produção de dados relevantes para orientar futuras reformulações metodológicas do ensino-aprendizagem no Curso Técnico de Edificações do IFBA/*Campus* Salvador no que se refere à introdução de um *software* BIM como ferramenta metodológica para elaboração de projetos arquitetônicos, estruturais e complementares.

Por essa razão, um estudo voltado para o mapeamento das habilidades mobilizadas na elaboração de um projeto pelo método BIM 3D, por meio de um *software* que se utiliza desta metodologia, é inédito no âmbito do Instituto Federal da Bahia ao passo que muitas instituições de ensino já têm se mobilizado para estudar estratégias de adoção do BIM devido a sua importância para o setor. Desta forma, os resultados desta pesquisa poderão oferecer contribuições para uma futura revisão do Projeto Didático-Pedagógico do Curso de Edificações do IFBA/Campus Salvador que esteja orientada para a adequação aos novos métodos de produção de dados e fluxos de trabalho que o BIM enseja.

A presente pesquisa está organizada em seis partes principais, sendo elas: Introdução, Referencial Teórico, Metodologia, Apresentação do Projeto-Experimento, Análise e Discussões de Resultados, e as Considerações Finais. A primeira parte contém a contextualização do tema, as motivações, os problemas e as perguntas de pesquisa e a justificativa. A segunda parte apresenta uma revisão bibliográfica contendo todo o embasamento teórico necessário para a compreensão do tema, explicitando conceitos da metodologia BIM e do *software* Revit. A terceira parte apresenta a metodologia da presente pesquisa e a quarta pondera as etapas do projeto-experimento. A quinta parte contém a análise e discussão acerca dos resultados obtidos na pesquisa, ponderando acerca da implementação de um *software* do tipo BIM no Curso Técnico de Edificações do IFBA. A sexta é a conclusão, apresentando um fechamento com discussões acerca dos resultados encontrados. Por fim, apresentam-se as referências bibliográficas e apêndices.

### **1 OBJETIVOS**

#### **1.1 OBJETIVO GERAL**

Desenvolver um estudo de viabilidade da introdução do BIM enquanto ferramenta metodológica de elaboração e representação de projeto no Curso Técnico de Edificações do IFBA*/Campus* Salvador.

#### **1.2 OBJETIVOS ESPECÍFICOS**

- Mapear as habilidades técnicas mobilizadas na modelagem de um projeto arquitetônico residencial unifamiliar com uso de um *software* do tipo BIM;
- Correlacionar as habilidades técnicas requeridas no ato da modelagem com o *software* do tipo BIM com as habilidades das disciplinas técnicas elencadas na Matriz Curricular do Curso Técnico de Edificações do IFBA/*Campus* Salvador.

## **2 REFERENCIAL TEÓRICO**

#### **2.1 MODELAGEM BIM**

A tecnologia BIM, adotada neste estudo para a confecção do projeto da edificação, é uma das tecnologias mais promissoras e inovadoras no quesito de construção de modelos virtuais. Segundo a Autodesk:

> "O BIM (Modelagem de informação da Construção, Building Information Modeling) é uma metodologia que começa com a criação de um modelo de projeto 3D inteligente que será usado para facilitar as tarefas de coordenação, simulação e visualização, ajudando também proprietários e prestadores de serviços a aprimorar o modo como as edificações e a infraestrutura são planejadas, projetadas, construídas e gerenciadas" (AUTODESK, 2017)

Deste modo, o BIM integra informações multidisciplinares possibilitando a criação de representações digitais de modo a serem gerenciadas em uma plataforma aberta na nuvem que permite a colaboração em tempo real de diversas partes de uma equipe de projetos. O uso do BIM proporciona uma forma mais inteligente e eficaz de projetar e construir edificações dos mais diversos tipos, evitando retrabalhos, incongruências de projeto e promovendo uma maior interoperabilidade, economia de custos, alternativas mais sustentáveis e melhor tomada de decisões.

Esta metodologia oferece uma nova configuração do ambiente de trabalho, permitindo aos atuantes do setor AEC, compartilhar informações fáceis e rápidas através de dados obtidos nos diversos *softwares* característicos do BIM. Esta funcionalidade proporciona uma modalidade integrada de todas as faces de um projeto de obras e edificações existentes. Além disso, a criação de um modelo construtivo tridimensional inteligente permite gerar uma base de informações que favorece gerenciar e coordenar as etapas de projeto e as construtivas, favorecendo também ao proprietário e usuários gerenciarem o custo e a manutenção da edificação (AUTODESK, 2022).

O termo *modelagem* utilizado no BIM refere-se à elaboração de um modelo digital 3D que reproduz as condições reais de um objeto (FARIAS, 2020). Trata-se de uma mudança de paradigmas e da abordagem acerca do ato de projetar. Isso se dá porque, além das técnicas de manuseio das plataformas para a confecção do projeto, o(a) modelador(a) necessita também de entendimento acerca das etapas de elaboração e desenvolvimento de uma edificação para que esta seja representada e visualizada integralmente.

Logo, a modelagem é um contraponto aos recursos digitais envolvendo as representações gráficas que estavam disponíveis no mercado antes do surgimento do BIM, uma vez que os recursos anteriores requeriam apenas conhecimentos técnicos de manuseio da ferramenta e não necessariamente de habilidades técnicas acerca de todas as interconexões existentes no ato da elaboração e construção de uma edificação.

#### **Figura 1 -** Comparação entre Modelagem em BIM e Representação Gráfica em CAD

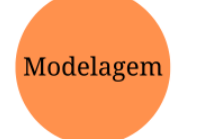

- · Visualização da construção do modelo em tempo real;
- · Necessidade de especificações de diversos elementos de projeto antes da elaboração do modelo;
- · Maior fidelidade e proximidade com o resultado esperado do modelo;
- Percepção ampliada de possíveis incongruências de projeto.

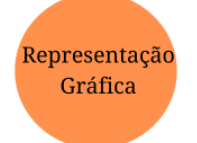

- · Visualização da construção do modelo decorrer da elaboração das ao pranchas:
- · Não há necessidade de especificar alguns elementos de projeto antes da elaboração do modelo;
- · Menor fidelidade e proximidade com o resultado esperado do projeto final;
- Percepção limitada de possíveis incongruências de projeto.

**Fonte:** Autoria Própria (2022)

#### **2.2 MODELAGEM EM REVIT**

Ao instalar o *software* Autodesk Revit Architecture, disponibilizado pela empresa Autodesk, o usuário vai se deparar com modelos - ou *templates* padronizados já configurados, possíveis de serem utilizados para a modelagem de projetos, seja de Construção, Arquitetura, Estrutural e Mecânica.

A criação de *templates* é uma etapa essencial para a representação de um projeto em parâmetro BIM. Compreende-se o termo *template* como um modelo pré-definido estruturado de forma a facilitar o processo de projetação do ativo (ANDRÉ, 2017). Tal modelo possui uma série de configurações - já estabelecidas anteriormente - que possibilita uma melhor visualização e, consequentemente, facilidade durante o processo da modelagem, tornando-o mais fluido, com um menor percentual de retrabalhos e incongruências durante o projeto. Sendo assim, é necessário apenas adequar e/ou alterar as características dos *templates* utilizados de acordo com a necessidade de cada modelagem em questão, evitando a reconfiguração toda vez que for projetar.

Para tanto, a construção do modelo compreende um banco de dados único contendo as informações necessárias do projeto de construção, da geometria aos dados de construção (o modelo de informações de construção). Assim:

> "Estas informações correspondem aos componentes usados para projetar o modelo, as vistas do projeto e os desenhos. Ao utilizar um único arquivo de projeto, o Revit torna fácil alterar o projeto e ter as alterações refletidas em todas as áreas associadas (vistas de planta, vistas de elevação, vistas de corte, tabelas, e assim por diante)." (AUTODESK Help, 2014)

### **2.2.1 FAMÍLIAS CARREGÁVEIS DO PROJETO**

Segundo a empresa Autodesk, em seu *website*, "uma família é um grupo de elementos com um conjunto comum de propriedades chamado de parâmetros e uma representação gráfica relacionada" (AUTODESK HELP, 2019). O Autodesk Revit possui uma biblioteca na qual são disponibilizadas algumas famílias carregáveis padronizadas no software. Além disso, é possível encontrar as famílias em diversos *Websites*.

A configuração destes parâmetros requer uma dada atenção do(da) projetista para que não haja uma descontinuação das ideias iniciais durante o processo, já que este método é complexo e a quebra dessa linha de raciocínio pode acarretar problemas futuros, como por exemplo não saber prosseguir, em razão da não compreensão do conceito.

#### **2.3 BIM NO ENSINO NO BRASIL**

O BIM, como uma metodologia que está transformando o mercado brasileiro da Construção Civil, sofre uma falta de bases acadêmicas de ensino-aprendizagem nas universidades brasileiras, visando a efetivação da adoção no setor de Arquitetura, Engenharia e Construção (AEC). Isso se dá uma vez que as "experiências didáticas de inserção do processo BIM no Brasil são relativamente novas" (Leal e Salgado, 2019; p. 1). Ruschel et. al. (2013) *apud* Giesta, Costa Neto e Costa (2020) evidencia que, desde 2006, há uma variedade de cenários e experiências didáticas do BIM no Brasil, apenas em disciplinas isoladas. Entretanto, pode-se dizer que essa inserção do BIM no Ensino ainda está limitada a pesquisas científicas para validar o conhecimento nas cadeias da Construção Civil; percebeu-se que muitas experiências foram colhidas

de estudantes, majoritariamente dos curso de Engenharia Civil, Arquitetura e Urbanismo, ambientando o BIM nas universidades apenas no campo investigativo. Para Giesta, Costa Neto e Costa (2020), a academia precisa fomentar novas perspectivas de inserção do BIM no ensino.

A urgência desta inserção precisa estar para além desses trabalhos acadêmicos; é imperioso incorporar nas matrizes curriculares que visam o ensino de softwares do segmento AEC (LEAL; SALGADO, 2019). Acredita-se que esta iminência seja para inserir nas disciplinas que lecionam sobre os *softwares*, não apenas como uma inserção de uma metodologia de projeto que deve fazer parte do processo de elaboração. Giesta, Costa Neto e Costa (2020) afirma que pesquisas apontam que, a dificuldade de implementação do BIM no ensino está em modificar a Matriz Curricular dos cursos e na adesão dos professores ao paradigma BIM. Em sua pesquisa, Leal e Salgado (2019) demonstram que o BIM pode ser incorporado nos campos obrigatórios do currículo de Arquitetura e Urbanismo. Entretanto, Giesta, Costa Neto e Costa (2020) evidencia a indispensável ação das instituições em elaborar um planejamento estratégico para a implementação do *Building Information Modeling*, assim como inserir conteúdos de BIM no Projeto Pedagógico do Curso (PPC) e nos Planos de Ensino das disciplinas.

Questões como essas têm estimulado os pesquisadores brasileiros a desenvolverem estudos que possibilitem encontrar de que forma o BIM pode ser inserido nas matrizes curriculares. E todos os esforços realizados nesse sentido são bem vindos em um contexto propício de investigações como essas.

Nesse sentido, Érica Checcucci (2014), pesquisadora especialista na área, denota uma quantidade de maneiras de inserção do BIM nos cursos da área de AEC, desde disciplinas obrigatórias, até cursos de extensão. Checcucci e Amorim (2014), demonstraram que um plano de adoção de BIM em cursos de graduação é possível de ser articulado a partir dos componentes curriculares oferecidos pelo curso, por meio de um método de análise destes componentes de cursos de graduação desenvolvido pelos próprios pesquisadores. É enfatizada a necessidade de mapear a matriz curricular vigente com o objetivo de identificar as disciplinas apropriadas para a adoção do BIM, onde "os conteúdos desejados podem ser trabalhados e desenvolvidas as competências necessárias" (CHECCUCCI E AMORIM, 2014). Em uma quantidade de procedimentos, o método foi aplicado no Curso de Graduação em Engenharia Civil da Universidade Federal do Vale do São Francisco (UNIVASF) e revelou-se que

> [...] "nos primeiros semestres, ainda nas disciplinas básicas a modelagem da informação da construção pode ser introduzida, sendo que questões relativas à etapa de projeto da edificação podem ser aprofundadas nas disciplinas de Desenho Técnico e de Elementos de Arquitetura" (CHECCUCCI E AMORIM, 2014).

Por conseguinte, Giesta, Costa Neto e Costa (2020), em sua pesquisa-ação, busca identificar a interface com o BIM no curso de nível médio em Edificações do Instituto Federal de Educação, Ciência e Tecnologia do Rio Grande do Norte. A obtenção dos resultados permitiu a aplicação do método supracitado desenvolvido por Checcucci e Amorim (2014). Foi constatado que há convergência de alguns conteúdos de BIM com disciplinas do núcleo tecnológico do curso de Edificações do IFRN (GIESTA; COSTA NETO; COSTA, 2020). Assim, os procedimentos desta pesquisa demonstraram que o ponto de partida do ensino de BIM no Instituto é no segundo semestre do curso.

Em sua investigação, Giesta et. al. (2020) aponta um plano de implementação do BIM no curso Técnico em Edificações, assim como Planos de Execução BIM em disciplinas, evidenciando que essas abordagens podem ser introduzidas em diversas instituições de ensino. Para compreender o Plano de Implementação BIM (PIB), precisa-se entender previamente o que sugerem alguns autores. Böes, Lima e Barros Neto (2019) ponderam sobre ações estratégicas por meio dos campos BIM de Tecnologia - sendo a infraestrutura tecnológica e física - e Política - abrangendo as ações e iniciativas institucionais a respeito do BIM (*apud* Giesta, Costa Neto e Costa, 2020).

Nesse sentido, o PIB para o curso técnico de Nível Médio em Edificações prossegue no campo da Política, prevendo quatro etapas para inserção gradual dos conteúdos BIM nas disciplinas por semestre. O Colegiado do Curso fará parte da discussão, assim como terá uma integração das diretrizes da própria Coordenação do Curso aliada à Diretoria Acadêmica de Construção Civil (GIESTA; COSTA NETO; COSTA, 2020). Ainda de acordo com os autores, O Plano de Execução BIM (PEB) é uma documentação detalhada de atividades a serem fornecidas aos envolvidos na adoção do BIM em um projeto qualquer. Esta proposta de plano composto por 7 etapas ainda é considerada um modelo a ser amadurecido, pois reconhece sua

amplitude. Ademais, enquanto isso não acontece, a pesquisa e extensão é uma estratégia em potencial para a introdução (GIESTA et. al.,2020).

Diante de tudo isso, percebe-se que, no cenário nacional ainda é necessário entendimento da metodologia BIM pelo corpo docente para perpetuação na esfera discente. Assim, diferentes níveis de profissionais são formados pelo Sistema Educacional Brasileiro na área de Arquitetura, Engenharia e Construção (AEC), seja o técnico, o tecnólogo, até o bacharel (GIESTA, 2020). No que se refere ao técnico em Edificações, Cruz et. al. (2017) relata que o discente:

> [...] "aprimorou a compreensão do processo construtivo, uma vez que passou a desenvolver a modelagem BIM de acordo com o que aprende na execução da obra. Ademais, o processo de desenvolver o modelo BIM da edificação faz com que o aluno aprenda mais sobre o processo construtivo e melhore o detalhamento dos projetos."

Os desafios dessa implementação permeiam entre a necessidade de profissionais capacitados atuarem diante de um modo distinto de trabalho; "há um fluxo de trabalho mais colaborativo; habilidades na utilização de softwares de modelagem e simulação; maior potencial para a gestão de informações e para a interoperabilidade" (GIESTA, 2020). Portanto, o Sistema Educacional Brasileiro precisa viabilizar novas bases acadêmicas do BIM para o exercício desses profissionais, pois, para Giesta (2020), a efetiva utilização do BIM no Brasil acontecerá via implementação do ensino como sendo um dos pilares para o seu desenvolvimento e perpetuação.

### **2.4 O PPC DO CURSO DE EDIFICAÇÕES**

Uma das partes constituintes deste presente trabalho é a análise do PPC do curso Integrado de Edificações do IFBA - *Campus* Salvador, a fim de realizar um estudo comparativo entre as habilidades listadas no PPC esperadas que o alunado desenvolva e as habilidades desenvolvidas pelos pesquisadores no ato da execução do projeto arquitetônico.

Um Projeto Pedagógico Curricular é "um dos documentos da escola que sistematiza a organização do conhecimento no currículo, pois é no PPC que acontece a concretização do ensino através da seleção dos conteúdos considerados como imprescindíveis à formação e emancipação dos estudantes" (SECRETARIA DA EDUCAÇÃO DO PARANÁ, 2022). Em um Programa Pedagógico, o processo de ordenamento, categorização e avaliação dos conteúdos de cada disciplina que integra o curso, visa expressar a forma como os conhecimentos adquiridos pelos discentes devem ser incorporados no ambiente de ensino (SECRETARIA DA EDUCAÇÃO DO PARANÁ, 2022).

O PPC esclarece as orientações metodológicas e pedagógicas que o curso em questão deve adotar, a modalidade, a matriz curricular, a carga horária prevista e todos os outros elementos que compõem o curso e desempenham um papel de base para o desenvolvimento de um Plano de Ensino (MORÁS, 2020). A elaboração deste documento para cursos técnicos deve estar apoiada na legislação educacional nacional, nos regulamentos e Diretrizes Curriculares Institucionais relativos ao ensino, conforme modalidade e forma de oferta do curso, além das normas internas da Instituição e documentos orientadores específicos, relativos ao PPC, ao PPI - Projeto Pedagógico Institucional - e ao PDI - Plano de Desenvolvimento Institucional (PROEN, 2016).

Desta forma, a figura abaixo corresponde às principais partes contidas no PPC do Curso Técnico de Edificações - reproduzido pelos pesquisadores a partir de uma *website* da UNIVATES. Assim, as principais partes são: Características Gerais do Curso; Objetivos do Curso; Formas de Ingresso ao Curso; Perfil do Egresso do Curso; Organização Curricular do Curso; Matriz Curricular; Planejamento dos Componentes Curriculares de Cada Etapa; Critérios de Avaliação da Aprendizagem; Atividade de Conclusão de Curso - ACC; Certificações e Diplomas Emitidos. (PROEN, 2016)

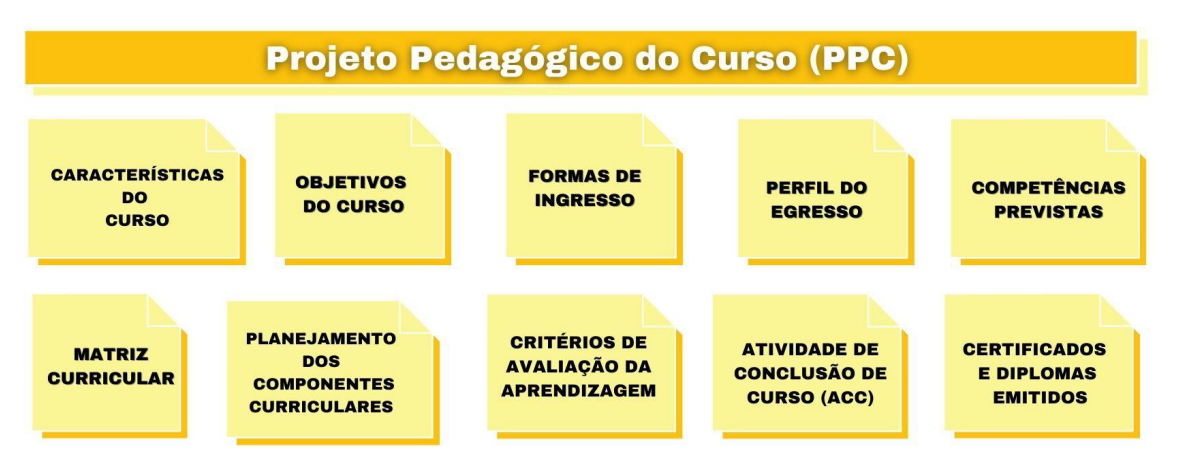

**Figura 2 -** Composição de um Projeto Pedagógico do Curso

**Fonte:** UNIVATES (2020) (Adaptado)

A critério de interesse da pesquisa, será discutido sobre a matriz curricular do Curso Técnico de Edificações para evidenciar a importância das habilidades de cada componente na presente investigação. Segundo o Guia Acadêmico para os Cursos Técnicos do IFBA, a matriz curricular é estruturada em quatro categorias principais: 1) Os núcleos: básico, politécnico e tecnológico; 2) As componentes curriculares; 3) Cada série e suas respectivas quantidades de carga horária e horas semanais por componente; 4) O total de cada carga horária e horas semanais em cada componente. A constituição dos núcleos se baseia na determinação dos conhecimentos e habilidades que imperam uma maior ênfase na parte tecnológica e áreas de integração no curso (PROEN, 2018).

Por sua vez, o curso de Edificações possui duração de 3 anos, e suas disciplinas estão distribuídas nos 3 núcleos. O básico está relacionado às áreas de linguagens e seus códigos, ciências humanas, matemática e ciências da natureza. Que, por sua vez, objetiva desenvolver o raciocínio lógico, a argumentação, a capacidade reflexiva e a autonomia intelectual.

O politécnico objetiva ser a conexão entre o Núcleo Tecnológico e o Núcleo Básico, fomentando "espaços contínuos durante o itinerário formativo para garantir formas de consolidação da formação histórico-crítica"(PROEN, 2016).

Já o Tecnológico circunda nos conhecimentos e habilidades intrínsecos à educação técnica e que estabelece maior ênfase tecnológica em relação ao perfil do egresso do curso. "É constituído por componentes curriculares/disciplinas específicas da formação técnica, identificadas a partir do perfil do egresso envolvido" (PROEN, 2016). A presente pesquisa tem foco neste último e, por isso, seu olhar está voltado para os componentes curriculares dispostos no quadro Quadro 1.

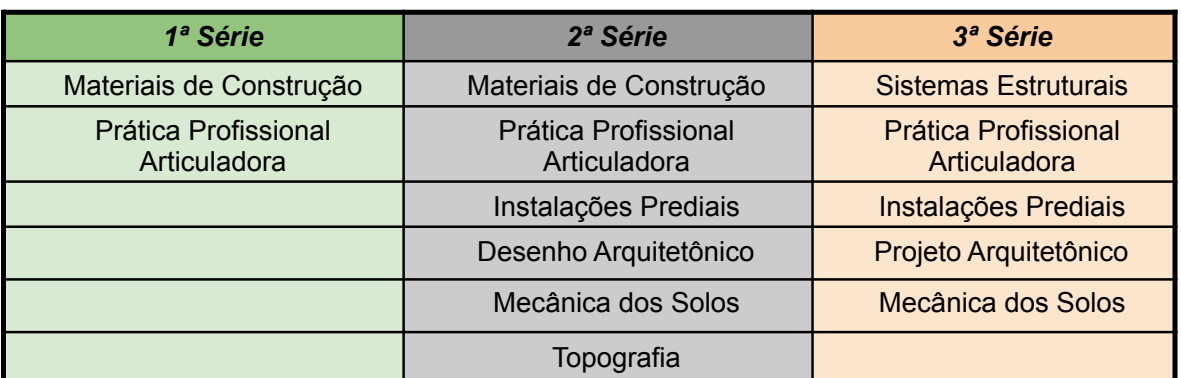

**Quadro 1 -** Componentes Curriculares do Núcleo Tecnológico do PPC-EDF/2021 por série

Em seguida, tem-se o planejamento de como as componentes curriculares se relacionam com cada núcleo e com os anos de formação. Nesta etapa, deve-se especificar o eixo tecnológico, componente curricular, carga horária e horas semanais. O planejamento da componente curricular perpassa oito partes-chave. A primeira é a **ementa**, na qual, uma disciplina é descrita de forma discursiva o conteúdo conceitual, procedimental e atitudinal, de forma resumida. A segunda são os **objetivos**, os quais estão ligados aos procedimentos que os docentes irão desenvolver com os estudantes no ato do ensino-aprendizagem. A terceira parte são as **habilidades**, que, por sua vez, contemplam as aprendizagens construídas pelos estudantes por meio da execução de atividades acadêmicas; geralmente estão vinculadas ao desenvolvimento operacional, ou seja, "saber fazer". A quarta são os **objetivos dos conhecimentos** que apresentam os conteúdos no formato de conceitos, procedimentos e atitudes (PROEN, 2016).

A quinta é a **metodologia**, que está relacionada com descrição das estratégias, procedimentos e métodos utilizados pelos docentes na condução do processo de ensino para que seja garantida a aprendizagem do discente. A sexta é a **avaliação** que descreve a ação de acompanhamento da aprendizagem do estudante e de reflexão do professor sobre seu exercício. A sétima e oitava são apresentadas as **bibliografias** que fundamentam os conhecimentos usados na construção das componentes (PROEN, 2016). Portanto, a partir da exploração do PPC-EDF/2021 e demais documentos, tomamos posse desses conhecimentos na busca dos resultados da pesquisa, notadamente investigando as habilidades de cada componente do eixo tecnológico e correlacionando-as com a modelagem feita no experimento.

### **3 METODOLOGIA**

Para alcançar os objetivos deste estudo, foi desenhada uma metodologia que permitisse o esclarecimento do problema de pesquisa através de um experimento que simulasse a situação de aprendizagem da elaboração de um projeto de arquitetura ao qual o estudante do curso objeto deste estudo é exposto. A partir desta simulação e de uma postura analítica, pretendeu-se identificar as habilidades necessárias para a elaboração do projeto utilizando a metodologia BIM enquanto ferramenta.

Considerando essas premissas, a metodologia de pesquisa é de natureza aplicada, com uma abordagem qualitativa. Ela está assim caracterizada uma vez que houve o processo de identificação e relacionamento destas habilidades com as componentes curriculares do curso e o processo de elaboração de projetos, visto que esta tipologia de pesquisa é aquela cujo principal objetivo é a geração de conhecimento para aplicação prática e imediata, dirigidos à solução de problemas específicos envolvendo os interesses locais, territoriais e regionais. (IFPA, s.d.)

Quanto aos procedimentos técnicos, ela é experimental e participante. Experimental porque este tipo de pesquisa consiste em determinar um objeto de estudo, selecionar as variáveis que seriam capazes de influenciá-lo, definir as formas de controle e de observação dos efeitos que a variável produz no objeto (GIL, 2002). Considerada Participante porque se caracteriza pela interação entre os pesquisadores e a situação investigada, em que a parte pesquisadora também é o objeto de estudo da mesma pesquisa (GIL, 2002). Nesta pesquisa, as próprias pesquisadoras e pesquisador se debruçaram sobre o ambiente de pesquisa para a realização de um projeto arquitetônico autoral e, a partir das experiências obtidas no processo, foram mapeadas as habilidades requeridas para manuseio e desenvolvimento na prática da concepção do projeto.

Tendo isso como premissa, os pesquisadores desenvolveram um experimento laboratorial para elaboração do projeto arquitetônico de uma edificação residencial unifamiliar, a partir da proposta da professora Fernanda Hellman - responsável pela disciplina de Projeto Arquitetônico, ofertada no terceiro ano -, considerando a possibilidade de introdução do ensino do BIM na disciplina de Desenho Arquitetônico. Visto que é essa a primeira disciplina em que o alunado é exposto à atividade de elaboração de projeto, essa fase metodológica tornou-se o meio central de obtenção de dados às perguntas de pesquisa.

Assim, o exercício de simulação laboratorial da concepção do projeto arquitetônico torna-se o elemento promotor do mapeamento das habilidades necessárias no ato da modelagem, considerando as disciplinas da Matriz Curricular do Projeto Didático-pedagógico do Curso de Edificações do Campus Salvador/IFBA, aprovado em 2021, que a partir deste ponto será chamado de PPC-EDF/2021.

A expectativa deste experimento foi viabilizar a realização da modelagem autoral por parte dos pesquisadores, de forma a gerar uma análise acerca do processo de projetação e verificar, de forma mais nítida, as implicações de uma eventual adoção da tecnologia BIM como instrumento de representação e concepção de projetos arquitetônicos dentro da realidade do Curso de Edificações do IFBA/*Campus* Salvador. Uma vez imersos nesta atividade laboratorial, procurou-se manter uma postura analítica sobre o processo de projeto para identificar e mapear as habilidades técnicas que foram requeridas pelos pesquisadores.

Considerando o exposto e a aderência entre método e processos, a presente investigação usou como estratégia a pesquisa bibliográfica, pesquisa laboratorial e pesquisa documental, cujos respectivos conceitos e definições encontram-se expostos e explicados a seguir.

A pesquisa bibliográfica teve como objetivo introduzir ao pesquisador um panorama de informações consideráveis para a investigação. Logo, é vantajoso na medida que o problema de pesquisa requer materiais que se encontram inacessíveis em bancos de dados - livros e artigos científicos, excepcionalmente (GIL, 2002).

A pesquisa laboratorial é uma pesquisa feita a partir da simulação de um ambiente de laboratório, atentando-se ao controle do meio em que o estudo se realizará. Logo, "busca diminuir as margens de erros e controlar o ambiente em que o estudo será realizado" (TUMELERO, 2019).

A pesquisa documental tem o objetivo semelhante a pesquisa bibliográfica, entretanto se diferencia na coleta de materiais, os quais "não recebem ainda um tratamento analítico, ou que ainda podem ser reelaborados de acordo com os objetos da pesquisa" (GIL, 2002, p. 46).

A investigação utilizou-se dos seguintes procedimentos metodológicos: levantamento bibliográfico, pesquisa documental, pesquisa de laboratório e análise do experimento. Vale destacar que, em virtude da pandemia causada pelo vírus da Covid-19, os limiares do estudo foram limitados a fim de viabilizar a coleta de informações a partir de fontes documentais acessíveis, disponíveis remotamente, necessárias para o decorrer dos procedimentos supracitados.

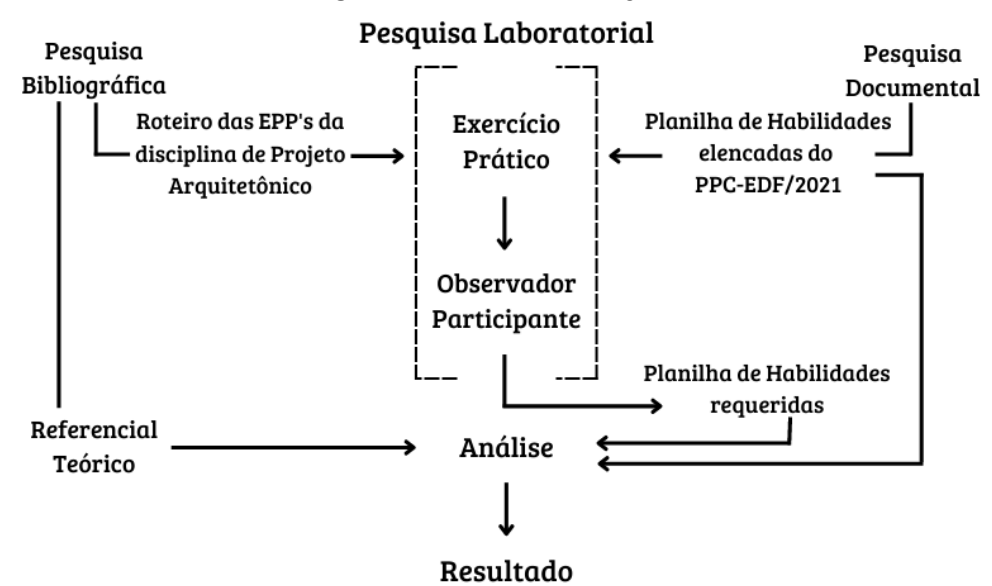

**Figura 3 -** Modelo Metodológico

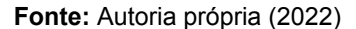

O primeiro instrumento utilizado foi o levantamento bibliográfico. Essa técnica foi utilizada para promover o amadurecimento da pesquisa a ser produzida e sua relevância, assim como para a construção de um referencial teórico. A realização de estudos e coleta de dados foi feita de forma remota, buscando auxiliar no aprimoramento das ideias, na busca de mais informações sobre o Ensino de BIM. Durante a pesquisa documental, uma investigação minuciosa do PPC-EDF/2021 foi realizada a fim de coletar as habilidades de todas as disciplinas técnicas presentes no núcleo tecnológico.

Concluídas estas duas fases metodológicas, deu-se início a pesquisa de laboratório. Para a compreensão dos contornos da fase de pesquisa laboratorial, é fundamental a compreensão de dois fatores: 1) a estratégia do ensaio e 2) dos contornos sociais estruturantes. Quanto ao primeiro, para responder às perguntas de pesquisa impostas nesta investigação, a estratégia utilizada foi a prática de elaboração de um projeto arquitetônico em modelagem BIM como instrumento de observação das habilidades que são requeridas dos discentes para concepção e representação de projeto. Desta forma, em um único experimento seria possível avaliar a pertinência do uso de uma ferramenta BIM como estratégia de ensino de representação de projeto na disciplina de Desenho Arquitetônico e como ferramenta de concepção de projeto para a disciplina de Projeto Arquitetônico.

Quanto aos contornos sociais estruturantes, a investigação ocorreu durante a fase de distanciamento social imposta pela Pandemia do Covid-19 impedindo que o experimento fosse feito reproduzindo as condições de sala de aula anteriores à fase pandêmica. Como forma de mitigar os danos causados por tal afastamento, durante os anos de 2020 e 2021, as aulas de Projeto Arquitetônico do Curso de Edificações do IFBA/*Campus* Salvador foram realizadas através de recursos de ensino remoto, com aulas síncronas e assíncronas, e assessoramento do desenvolvimento do projeto entre professor e aluno sendo feitos através da plataforma Google Meet.

Considerando o exposto anteriormente, a pesquisa de laboratório foi pautada em: encontros virtuais, representação de projeto em meio digital usando plataforma CAD, compartilhamento de dados em nuvem e elaboração coletiva do projeto arquitetônico. Esta estratégia foi adotada para reproduzir as mesmas condições de sala de aula adotadas pela instituição no referido período.

Os encontros virtuais foram feitos através da plataforma Google Meet e tinham como finalidade promover o trabalho em equipe e permitir a discussão de ideias, a apresentação de soluções do projeto arquitetônico e a modelagem coletiva da edificação. A representação digital em plataforma CAD foi feita desde as etapas pré-projetuais para facilitar o trânsito de documentos entre os pesquisadores. O compartilhamento de dados em nuvem permitiu a criação de um ambiente comum de dados de fácil acesso e grande agilidade, especialmente durante os encontros virtuais. A elaboração coletiva do projeto foi feita a partir do compartilhamento de tela do projetista, promovendo a discussão e síntese de ideias de forma sincronizada e em tempo real. O comando de modelagem foi revezado entre os três pesquisadores ao longo de todo o processo de elaboração do projeto.

A prática de laboratório foi o desenvolvimento de um projeto arquitetônico conforme realizado pelos alunos da disciplina de Projeto Arquitetônico, considerando as condições dispostas nesta disciplina para o ano de 2021<sup>2</sup>, que estava sob o comando da professora Fernanda Hellman, a saber: uma habitação unifamiliar acessível com dois pavimentos, com área construída máxima de 90 m² (noventa metros quadrados), cujo programa de necessidades está descrito no item 3 deste trabalho. Como parte da reprodução desse processo de aprendizagem, também foram

<sup>&</sup>lt;sup>2</sup> Apesar de o estudo reproduzir o desenho metodológico e conteúdos praticados em 2021, é importante ressaltar que estes são os mesmos utilizados nos últimos cinco anos e não variam com a mudança de professor.

incluídas reuniões virtuais de assessoramento à elaboração projetual, como realizado em sala de aula, com a referida professora.

A modelagem foi realizada com o intuito de averiguar se o alunado da disciplina de Projeto Arquitetônico conseguiria desenvolver um projeto autoral no *software* BIM, diante das problemáticas, a partir das habilidades elencadas no atual PPC de Edificações.

Para a execução da modelagem, foi escolhida uma ferramenta paramétrica de modelagens virtuais tridimensionais, pois possui também uma interface que possibilita uma melhor visualização/entendimento das diversas dimensões da edificação a ser construída, apresentando vantagens desde a etapa de projeção até a de execução. Ou seja, foi utilizado um programa voltado para o desenvolvimento de modelos (construções virtuais) baseado em parâmetros e normas para construções reais, sendo amplamente utilizado nas áreas de planejamento, projeto, construção e gerenciamento.

Para efetuar a concepção do projeto, aplicou-se o roteiro elaborado para a disciplina, que se utiliza da metodologia desenvolvida por Laert (1989) para a elaboração de projeto arquitetônico. Para realizar a modelagem do projeto, utilizou-se o *software* BIM Autodesk Revit na versão 2022, com licenças estudantis concedidas pela empresa proprietária.

Para adquirir as habilidades técnicas necessárias de forma a efetuar o manuseio do Autodesk Revit como ferramenta metodológica da pesquisa, buscou-se uma equivalência ao que seria ofertado no ambiente de aprendizagem em conformidade com o PPC-EDF/2021. O Autodesk Revit Architecture, disponibilizado pela empresa Autodesk, é um dos diversos *softwares* BIM para a elaboração de modelagem da construção. Deste modo, pressupôs-se que, para interesse da pesquisa, a etapa de projetar seria desenvolvida sucedida da etapa de aprendizagem do *software*. Em vista disso, as pesquisadoras e o pesquisador deste projeto realizaram cursos introdutórios básicos de Revit - cujas informações encontram-se reunidas em um apêndice (Apêndice 01), contendo o título dos locais e seus respectivos endereços eletrônicos. Além disso, foram realizadas múltiplas consultas *online* para encontrar fornecedores das famílias carregáveis de projeto do Revit.

A análise do experimento visou relacionar as habilidades presentes no PPC-EDF/2021 com aquelas que foram mobilizadas no processo da modelagem da edificação, através de uma observação participante durante a fase de pesquisa

laboratorial. Esta etapa teve como base a ferramenta BIM Autodesk Revit e a Matriz de Habilidades, produzida a partir da pesquisa documental. Desta forma, esta etapa foi conduzida durante a fase laboratorial e ao final dela.

As habilidades identificadas foram registradas em uma planilha. As habilidades mobilizadas e não listadas no PPC-EDF/2021 também foram registradas paralelamente em planilha de forma a possibilitar uma compreensão mais ampliada da problemática enfrentada na pesquisa.

Ao fim da análise, foi possível obter um conjunto de informações bastante ampliado para verificar de forma mais nítida a possibilidade de inserção do BIM no PPC-EDF/2021 e oferecer respostas às problemáticas que motivaram esta pesquisa.

#### **3.1 ARCABOUÇO TEÓRICO E NORMATIVO DO EXPERIMENTO**

Elaborou-se um arcabouço teórico e normativo contendo uma metodologia de elaboração de projeto a partir dos segmentos de Laert (1989), juntamente com legislações citadas abaixo a fim de estabelecer-se um direcionamento e uma padronização para as etapas de projetação e modelagem, partindo desse princípio para consultar as diretrizes do projeto e realizar o experimento.

Desta forma, esse arcabouço está disposto dentro do capítulo da metodologia ao invés do capítulo de referencial teórico do trabalho por se destinar especificamente às referências teóricas que foram utilizadas para a construção metodológica do experimento. Enquanto que o referencial teórico discute o que foi obtido durante a discussão teórica para a resolução do problema de pesquisa.

#### **3.1.1 METODOLOGIA DE ELABORAÇÃO DE PROJETO**

Laert (1989), em seu livro "Adoção do Partido na Arquitetura", descreve as etapas preliminares para a definição do projeto arquitetônico. Na primeira etapa está descrito o passo a passo de como ocorre a coleta e análise das informações básicas a serem pensadas para a aquisição de um partido arquitetônico. O **primeiro passo** está relacionado com o conceito do Tema, no qual precisa-se definir a finalidade da edificação a ser projetada. O **segundo passo** converge para a caracterização da clientela e das funções. O **terceiro passo** relaciona o programa arquitetônico a ser pensado, no qual são listados os cômodos, ambientes ou elementos previstos para a edificação. O **quarto passo** compreende o estudo das relações do grau de intimidade ou aproximação entre os cômodos ou elementos do programa arquitetônico. O **quinto**

**passo** está relacionado com o pré-dimensionamento da edificação, no qual foram estabelecidas as dimensões mínimas, em áreas, dos cômodos listados no programa arquitetônico.

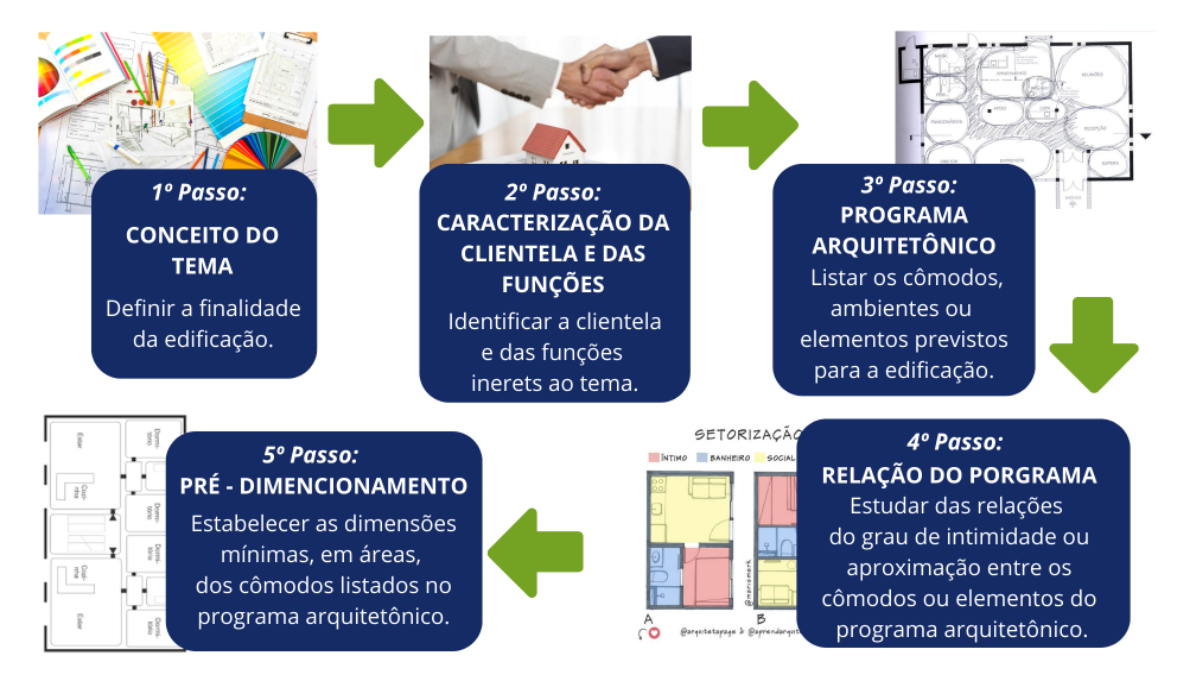

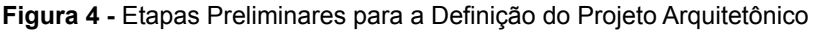

**Fonte:** Autoria própria (2022)

Para a elaboração do croqui do projeto, seguiram-se os passos descritos por Laert (1989) como etapas preliminares para elaboração do projeto legal. Porém, como se trata de um projeto arquitetônico academicamente pensado para o desenvolvimento dos (as) alunos (as) na disciplina de Projeto Arquitetônico, só foi possível iniciar o processo a partir do quarto passo da primeira etapa, pois os três primeiros foram disponibilizados pela responsável da disciplina e estão baseados nas habilitações do Técnico em Edificações<sup>3</sup>; tradicionalmente essa disciplina trata da elaboração de residências unifamiliares acessíveis, com até 90m². Tais etapas concedidas foram estabelecidas e correspondem à caracterização da clientela, com especificações sobre a família que a habitará e o programa arquitetônico, listando os cômodos, ambientes ou elementos previstos para a edificação, respectivamente.

<sup>3</sup> O programa dado foi "flexibilizado" (com restrições em relação ao porte do projeto, mantendo a metragem estabelecida originalmente) a partir da entrevista. A orientação dada pela professora foi que os alunos fizessem o papel de técnicos e clientes, para viabilizar assim a experimentação dessas outras etapas. O Tema de fato foi passado para os alunos de forma engessada.

#### **3.1.2 LAYOUT DE PROJETO**

O layout do projeto tem duas finalidades importantes. 1) Na etapa do pré-projeto, ajuda no dimensionamento dos ambientes. 2) Na apresentação do projeto, ajuda na compreensão da forma de uso dos ambientes a partir dos seus equipamentos. Considerando este último, foi elaborado o *layout* para que a leitura e a compreensão do projeto final sejam mais completas. Os parâmetros necessários para a escolha dos componentes do *layout* do projeto baseiam-se em acessibilidade, funcionalidade, parâmetros estabelecidos pelo cliente no projeto e, por fim, estética.

A humanização é uma etapa que compõe o *layout* de apresentação em planta baixa, realizada com o intuito de facilitar a compreensão do(a) cliente (AMARAL, 2019). Seu principal objetivo, através das suas representações detalhadas, é promover uma ambientação colorida, com texturas reais e mobílias/objetos que remetem à sensação de "humanização" dos cômodos (AMARAL, 2019).

## **3.1.3 LEGISLAÇÕES UTILIZADAS PARA AS ETAPAS DE PROJETAÇÃO E MODELAGEM DO EXPERIMENTO**

3.1.3.1 ABNT NBR 6492/1994 - Norma Brasileira de Representação de Projetos de Arquitetura

Esta NBR estabelece critérios e parâmetros para a representação gráfica de projetos de arquitetura e complementares, estabelecendo e parametrizando as representações gráficas de linhas de contorno, projeção, cotas, níveis e representação do norte da edificação, por exemplo. Para este trabalho, foi utilizada de forma a nortear a representação do projeto arquitetônico, orientando os condicionantes tanto da etapa de representação gráfica que antecedeu a modelagem quanto a modelagem em si. Esta NBR, portanto, auxiliou na realização de pranchas de plantas baixas, plantas de cobertura e planta de locação, além do programa de necessidades e representações gráficas de linhas de contorno, projeção, cotas, níveis e representação do norte da edificação.

3.1.3.2 ABNT NBR 9050/2015 - Norma Brasileira de Acessibilidade a Edificações, Mobiliário, Espaços e Equipamentos Urbanos

A confecção de um projeto arquitetônico necessita de uma gama de parâmetros que garantam sua boa execução, bem como a boa utilização do espaço disponível, visando o melhor aproveitamento do espaço construído. A acessibilidade a uma edificação é um fator primordial e deve ser pensado como um dos principais condicionantes de elaboração de um projeto. Com isso, a ABNT NBR 9050 abrange todos os critérios e aspectos que uma edificação necessita seguir e possuir para que seja acessível a todos(as) que virão a habitá-la. Esta norma estabelece critérios e parâmetros para a adaptação dos espaços para que se tornem acessíveis às pessoas com mobilidade reduzida. Trata-se da acessibilidade das edificações, do mobiliário, espaços e equipamentos urbanos à serem consideradas no projeto arquitetônico. Além das orientações das sinalizações horizontal e vertical.

#### 3.1.3.3 ABNT NBR ISO 9386-1:2013 - Plataformas de Elevação Vertical

Neste projeto, para a execução da plataforma elevatória residencial acessível prevista no partido arquitetônico, foi usada a ABNT NBR ISO 9386-1:2013. Esta norma estabelece os requisitos para projetos e instalações de plataformas verticais de acessibilidade, sejam elas comerciais, públicas ou residenciais. É determinado dois tipos de plataformas de acessibilidade vertical: Plataforma vertical com caixa de enclausuramento e Plataforma vertical sem caixa de enclausuramento. Além de apresentar dimensões mínimas, componentes de segurança, especificações técnicas e critérios de funcionamentos.

A partir destes documentos, tomando como base suas referências normativas, requisitos gerais e, ainda, adaptando-a à realidade e às necessidades deste projeto, foi possível elaborar um norteamento satisfatório para a posterior confecção da modelagem autoral que integra este projeto.

### **4 APRESENTAÇÃO DO PROJETO-EXPERIMENTO**

É de suma importância ratificar que esta pesquisa foi desenvolvida pelos pesquisadores a partir da percepção de discentes da disciplina de Projeto Arquitetônico, promovendo um ambiente que emulasse o processo de aprendizado, uma vez que o experimento foi realizado a partir dos conteúdos e habilidades deste componente que ali são desenvolvidos. A partir da proposta da professora Fernanda Hellman, responsável pela disciplina de Projeto Arquitetônico - ofertada no terceiro ano -, elaborou-se uma habitação unifamiliar que contém dois pavimentos: térreo e superior. No pavimento térreo, projetou-se uma suíte acessível, um lavabo, sala para dois ambientes, cozinha, área de serviço e uma vaga de garagem. Já no pavimento superior, destinou-se uma suíte acessível e uma varanda com acesso ao telhado verde, também conhecido como teto jardim.

O terreno, onde o projeto foi proposto possui medidas de 15 (quinze) metros de largura por 25 (vinte e cinco) metros de comprimento, totalizando uma área de 375 m<sup>2</sup> (trezentos e setenta e cinco metros quadrados). Está localizado em uma esquina entre a R. Afonso Celso e a R. Eng. Milton Oliveira, situadas em uma das principais orlas da cidade de Salvador, a Barra.

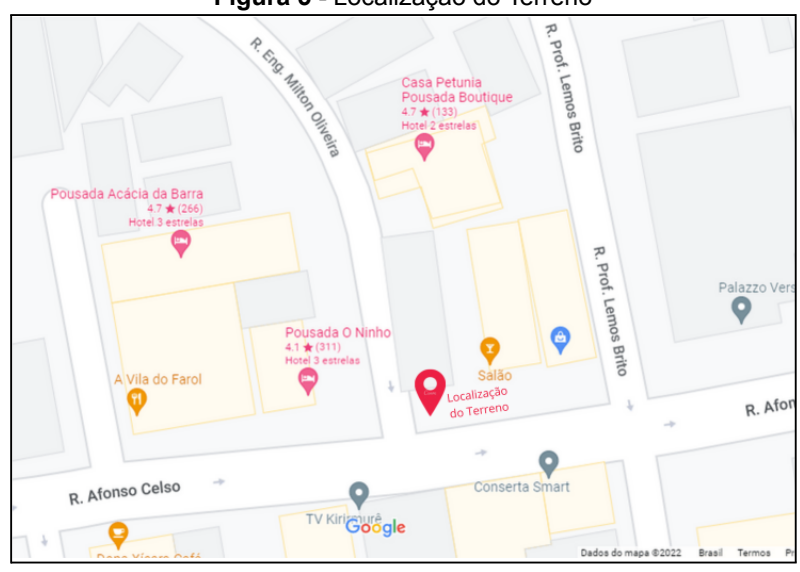

**Figura 5 -** Localização do Terreno

**Fonte:** Google Maps, Adaptado (2022)

#### **4.1 ELABORAÇÃO DO PROJETO- EXPERIMENTO**

Neste subcapítulo estão apresentados as Etapas Pré-projetuais e os Parâmetros Urbanísticos indispensáveis na elaboração de um projeto arquitetônico. As Etapas Pré-Projetuais são aquelas que dizem respeito ao estudo de todos os condicionantes que afetam a elaboração de um projeto, desenvolvidas de modo a guiar o ato de projetar. Os Parâmetros Urbanísticos são parte fundamental para a concepção inicial de uma edificação, os quais definem as medidas que permeiam o uso da ocupação dos solos de uma determinada região para elaboração de um dado projeto arquitetônico.

#### **4.1.1 PARÂMETROS URBANÍSTICOS**

As medidas que permeiam a elaboração de um dado projeto arquitetônico referem-se ao gabarito de altura máxima permitida para as edificações, assim como os afastamentos (recuos); à área construída; às taxas de ocupação e permeabilidade e ao coeficiente de aproveitamento, podendo ser representado tanto em número de pavimentos - incluindo a garagem, se houver -, quanto em altura total máxima da edificação, expressa em metros.

No estado da Bahia, a LOUOS - Lei de Ordenamento do Uso e Ocupação do Solo - regulamenta os parâmetros urbanísticos de Salvador. Segundo a website da Câmara Municipal de Salvador, define-se LOUOS como:

> "[...] um conjunto de normas que estabelecem critérios e restrições para a implantação de empreendimentos e o exercício de atividades que visam à concretização do Modelo Físico-Territorial de desenvolvimento e expansão urbana preconizado pelo Plano Diretor – PDDU." (SALVADOR, 2016).

Nela, estão contidas informações como a utilização adequada de imóveis urbanos, a conservação do meio, evitando a poluição e a degradação ambiental, a prevenção de riscos e desastres para a população, dentre outros. Posto isso, utilizou-se a Lei 9.148/2016, que dispõe sobre o ordenamento urbano do Município de Salvador, para obter os parâmetros urbanísticos do município de Salvador, mais precisamente no bairro da Barra, para dar início à concepção do projeto.

Assim, conforme a localidade do terreno do projeto a ser investigado, as medidas estão dispostas no Quadro dos Parâmetros Urbanísticos do Projeto (Quadro 1).

| <b>PARÂMETROS URBANÍSTICOS</b> |                 |                       |  |
|--------------------------------|-----------------|-----------------------|--|
| ÁREA DO TERRENO                |                 | 375,00 m <sup>2</sup> |  |
| ÁREA OCUPADA                   |                 | $67,38 \text{ m}^2$   |  |
| ÁREA CONSTRUÍDA - TÉRREO       |                 | $67,38 \; \text{m}^2$ |  |
| ÁREA CONSTRUÍDA - SUPERIOR     |                 | $22,29 \text{ m}^2$   |  |
| ÁREA CONSTRUÍDA TOTAL          |                 | 89,67 m <sup>2</sup>  |  |
| ÁREA PERMEÁVEL                 |                 | $37,50 \text{ m}^2$   |  |
| <b>GABARITO DE ALTURA</b>      |                 | $8,54 \text{ m}^2$    |  |
| <b>INDICES</b>                 | <b>LOUOS</b>    | <b>PROJETO</b>        |  |
| IO                             | 0,5m            | 0,18                  |  |
| IP                             | $0,2 \, m$      | 0,5                   |  |
| CAB                            | 1,5m            | 0,2                   |  |
| <b>RECUO</b>                   | <b>LOUOS</b>    | <b>PROJETO</b>        |  |
| <b>FRONTAL 1</b>               | $4,0 \text{ m}$ | 8,88 m                |  |
| <b>FRONTAL 2</b>               | 4,0 m           | 4,15 m                |  |
| LATERAL 1                      | 1,5m            | 3,82 m                |  |
| I ATERAL 2                     | 1,5m            | 6,17 m                |  |

**Quadro 2 -** Parâmetros Urbanísticos do Projeto

**Fonte:** Autoria Própria (2022)

## **5 ANÁLISE E DISCUSSÃO DOS RESULTADOS**

Para iniciar o processo da modelagem do experimento, com configurações adequadas ao ato de projetação e representação estabelecidas para o Brasil, foi preciso que a equipe formatasse um modelo (*template*) com definições de normas técnicas brasileiras, unidades de medida, elevações, entre outros parâmetros.

As Unidades de Medidas adotadas no projeto foram configuradas a partir do Sistema Internacional de Unidades, o qual determina que: as medidas lineares são expressas em metros (m); área, em metros quadrados (m²); volume, em metros cúbicos (m³), ângulos, em graus (°); inclinação, em porcentagem (%) e densidade de massa, em quilograma por metro cúbico (kg/m<sup>3</sup>). Esta configuração foi feita através da ferramenta "Unidades do projeto", disponível no Revit (Figura 17). Tal habilidade não está disposta no Núcleo Tecnológico do PPC-EDF/2021, pois trata-se de uma abordagem ofertada no Núcleo Básico, na disciplina de Física.

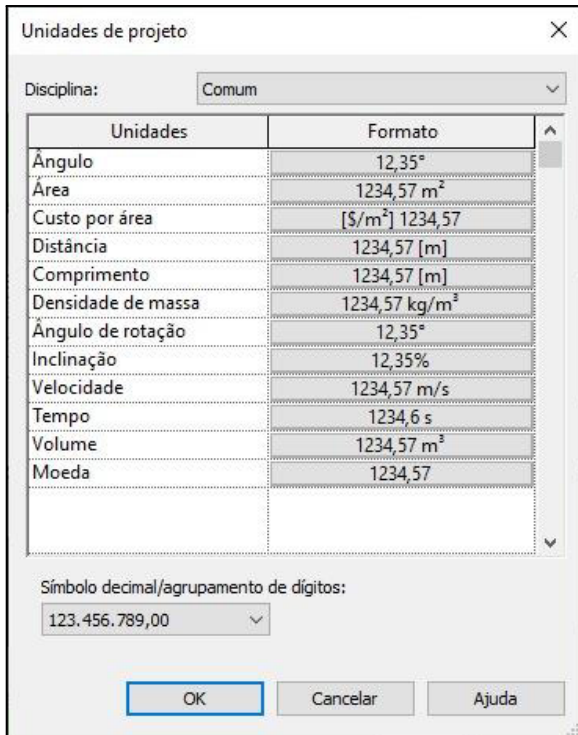

**Figura 6 -** Unidades de Projeto

**Fonte:** *Software* REVIT, 2022 (Modelagem Autoral, 2021)

Para qualquer projeto arquitetônico que se realize, é essencial que haja a determinação dos níveis. De acordo com o Guia do Usuário do *Software* Autodesk Revit 3D: "Um nível é um plano horizontal finito que age como uma referência para elementos hospedados no nível, como telhados, pisos e forros."(REVIT, 2020). No Revit, o posicionamento dos níveis precisa estar em uma vista de corte ou de elevação. Assim, ao adicionar os níveis, é possível associá-los a uma vista plana.

Desse modo, é importante realizar o processo de configuração de níveis, pois são eles que determinam as alturas de desníveis, ou seja, do piso de cada cômodo e, consequentemente, de cada pavimento da residência. Diante do exposto, tal habilidade foi desenvolvida a partir da disciplina de Topografia.

Desta forma, abaixo destacamos algumas habilidades que foram requeridas pelos participantes do experimento ao realizar a configuração do *template* que estão elencadas no PPC.

## **5.1 HABILIDADES PARA MODELAGEM BIM: UM OLHAR SOBRE AS DISCIPLINAS DO PPC-EDF/2021**

Para a realização do projeto da edificação, são necessárias diversas especificações que o integram, na qual são requeridas inúmeras habilidades que, *a priori*, estão elencadas no Núcleo Tecnológico do atual PPC de Edificações do IFBA - *Campus* Salvador.

Contudo, ao longo da execução da modelagem, surgiram habilidades que não constam no núcleo básico ou tecnológico do PPC do curso (habilidades mais particulares referentes ao próprio manuseio da plataforma adotada e suas especificidades), o que também foi levado em consideração.

Posto isso, foi imprescindível o uso da técnica de identificação, especificação e análise de tais habilidades durante todo o processo de elaboração do projeto. Além disso, exercitou-se a capacidade de escolher a melhor opção projetual, definindo as necessidades, objetivos, usos e processos.

Para apresentar as habilidades requeridas pelos discentes durante o processo de modelagem, para efeitos didáticos, as mesmas serão apresentadas a partir da modelagem dos componentes construtivos do projeto, uma vez que também é dessa forma que uma ferramenta BIM permite a modelagem do processo. Assim sendo, este caminho também é o percurso trilhado pelos pesquisadores e a partir do qual a observação participante foi oportunizada.

#### **5.1.1 TERRENO**

Considerando o recorte da proposta de projetação autoral ofertada na disciplina de Projeto Arquitetônico, apresentada no terceiro ano, o terreno cuja a edificação foi construída foi estudado, seguindo os dados da Base Sicar. Com isso, tendo em mãos informações cartográficas acerca da topografia do terreno e, levando em conta o endereço onde a edificação seria construída, constatou-se que o terreno em questão possui uma área plana.

Deste modo, foi considerado que o terreno não possui grandes desníveis topográficos. Isto quer dizer que não foram considerados os segmentos de estudos de topometria, como avaliação de desnível do lote, por exemplo. Logo, para a representação no Revit, foram utilizados comandos de anotação, de forma a realizarem a representação dos limites do terreno onde o projeto se localiza. Portanto, concluiu-se que não houve necessidade do uso de conceitos pertencentes à esfera da modelagem BIM. Ao invés disso, foram utilizados princípios do *software* AutoCAD. O lote contém 15 (quinze) metros de largura por 25 (vinte e cinco) metros de comprimento, comportando um total de 375 m² (trezentos e setenta e cinco metros quadrados).

#### **5.1.2 PAREDES**

Para determinação das alvenarias, que permitem a estruturação dos demais elementos construtivos, foi requerido dos estudantes atentar-se a diversos aspectos, tanto no que se refere à sua funcionalidade, quanto no âmbito da estética. Para as paredes externas, que envolvem toda a edificação, foram definidos materiais, espessuras e camadas de estrutura, revestimento e acabamento, considerando os condicionantes normativos<sup>4</sup>, climáticos, em que envolve durabilidade, custo-benefício e conforto.

Dando início ao levantamento das alvenarias no momento de projetar no Revit, precisou-se ter as definições do tipo de parede no *template* próprio do projetista. Diante disto, foi preciso ativar o comando e selecionar o tipo de alvenaria desejada neste projeto foi adotado a parede arquitetônica -, para que assim possa-se inserir as instâncias<sup>5</sup> do componente escolhido em uma vista de planta ou uma vista 3D. Ao criar uma parede arquitetônica precisa-se especificar as seguintes propriedades na barra de opções ou na Paleta Propriedades: os **níveis**, para a restrição base, a **altura**, que são definidos automaticamente pela configuração dos níveis do terreno e as **especificações**, as quais fazem parte da composição das camadas da parede.

<sup>4</sup> A partir da consulta nas normas "ABNT NBR 15270-1:2017 Componentes cerâmicos - Blocos e tijolos para alvenaria - Parte 1: Requisitos" e "NBR 7200 Execução de revestimento de paredes e tetos de argamassas inorgânicas - Procedimento".

<sup>5</sup> Segundo o *website* Utilizando BIM, em uma modelagem 3D no Revit de um projeto, as Instâncias correspondem aos elementos reais alocados e localizados em partes específicas da edificação.

#### **Figura 7 -** Representação de Parede

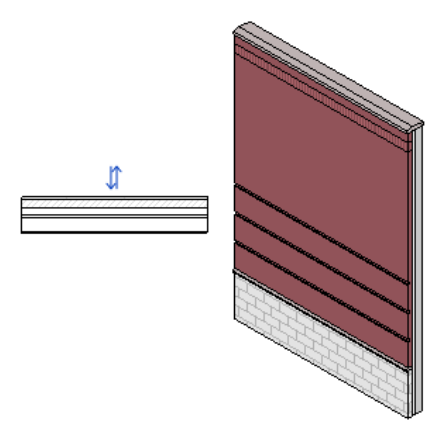

**Fonte:** Autodesk Help (2020)

Prosseguindo o levantamento de alvenarias, as paredes internas são divididas em áreas molhadas e secas. Nas áreas molhadas, foram definidas as propriedades que as constituem. Por se tratarem de locais que têm contato direto com a umidade, estas têm como prioridade a impermeabilização das suas camadas de contato direto com a água. E, nas áreas secas, atentou-se principalmente aos fatores de conforto térmico e acústico, além de ter uma preocupação no que se refere aos revestimentos adequados para cada ambiente.

Durante esta etapa do experimento foi possível perceber que estas ações estavam relacionadas diretamente com habilidades que foram desenvolvidas a partir das disciplinas de Materiais de Construção, para o entendimento das propriedades, comportamentos e abordagens sistêmicas dos materiais; Desenho Arquitetônico, na aplicação correta dos conceitos de desenho em escala, assim como a linguagem técnica de comunicação; e Sistemas Estruturais, na estimativa das cargas e tensões atuantes nas alvenarias. O quadro abaixo (Figura 7) resume as habilidades requeridas para confecção das paredes, correlacionando-as com as disciplinas.

| <b>PAREDE</b>                                                                                                    |                                              |  |
|----------------------------------------------------------------------------------------------------|----------------------------------------------|--|
| <b>HABILIDADE REQUERIDA</b>                                                                                                  | <b>DISCIPLINA CORRELATA</b>                  |  |
| Entender as propriedades dos materiais como a<br>argamassa, o concreto e blocos                                              | MATERIAIS DE CONSTRUÇÃO<br>$(1a s$ érie)     |  |
| Conhecer a abordagem sistêmica dos materiais<br>de construção, bem como suas diversas<br>aplicações                          | MATERIAIS DE CONSTRUÇÃO<br>(2ª série)        |  |
| Entender o comportamento estrutural dos<br>materiais como a argamassa, o concreto, blocos<br>e aço para armadura do concreto | MATERIAIS DE CONSTRUÇÃO<br>$(2a s$ érie)     |  |
| Aplicar corretamente conceitos de desenhos em<br>escala e cotados                                                            | DESENHO ARQUITETÔNICO<br>$(2a s$ érie)       |  |
| Utilizar o desenho técnico como linguagem<br>técnica de comunicação, conforme a<br>normalização apontada pela ABNT           | DESENHO ARQUITETÔNICO<br>$(2a s$ érie)       |  |
| Estimar cargas e tensões atuantes em<br>estruturas                                                                           | <b>SISTEMAS ESTRUTURAIS</b><br>$(3a s$ érie) |  |

**Quadro 3 -** Habilidades para Confecção das Paredes

**Fonte:** Autoria própria (2022)

#### **5.1.3 PISOS E LAJES**

Para a confecção dos pisos e lajes, foi preciso atentar-se principalmente para os parâmetros normativos de projeto. Posteriormente, a escolha dos tipos de materiais circundam a união da estética, durabilidade, funcionalidade e acessibilidade para cada ambiente. Diante disso, levou-se em conta a propriedade que cada material possui e qual função determinado piso desempenha no ambiente.

Para as áreas molhadas, foi preciso atentar-se ao tipo de piso que seria colocado, de forma a escolher uma textura com maior índice de rugosidade, a fim de garantir uma qualidade antiderrapante para os locais em contato direto com água, assim como aumentar a segurança na circulação entre os ambientes. Já para as áreas secas, também considerou-se a textura para os ambientes, bem como a estética. Se tratando das lajes, um piso diferenciado, visou-se uma estrutura que atendesse às necessidades das suas interfaces: Face superior, que corresponde ao piso do nível superior; Face inferior, que corresponde ao acabamento do teto do térreo.

Para dar início ao processo de configuração dos pisos do projeto, foi necessária a utilização da ferramenta "Piso" disposta na interface do *software*. Para realizar sua confecção, viu-se a necessidade de ponderar acerca do tipo de piso para o projeto. Neste caso, foi escolhido o "Piso Arquitetônico". Ao confeccionar um piso, é necessário definir seus limites dentro da construção. As propriedades de cada piso foram definidas a partir de uma família de sistema pré-configurado existente na ferramenta, denominado "Piso Genérico", no qual foi possível configurar as informações referente às suas composições e espessuras. É importante ressaltar que tais ajustes foram realizados levando em conta sempre a funcionalidade e características do cômodo em que o piso seria aplicado, como, por exemplo: pisos externos e internos, pisos de áreas molhadas/secas e as lajes, além dos materiais adequados para os mesmos.

Ademais, precisou-se definir as elevações nas quais os pisos estão restringidos e os deslocamentos relacionados às alturas de desníveis - em que se especifica a elevação do topo do piso relativo ao parâmetro Nível. Para representar, basta definir os limites selecionando as paredes ou usando as ferramentas de desenho.

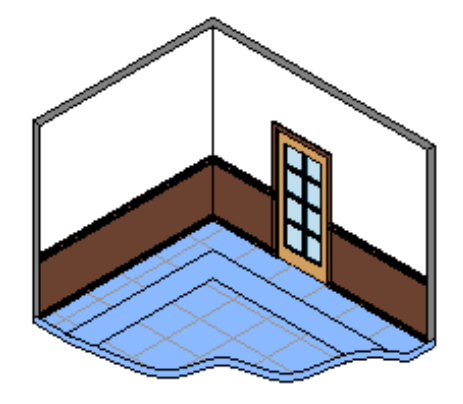

**Figura 8 -** Representação de Pisos e Lajes

**Fonte:** Autodesk Help (2020).

Ao analisarmos de onde foram obtidas tais habilidades, conseguimos co-relacioná-las com as habilidades desenvolvidas a partir das disciplinas de Materiais de Construção, para o entendimento das propriedades, comportamentos e abordagens sistêmicas dos materiais que compõem a instalação do piso na edificação. A disciplina de Sistemas Estruturais ofereceu conhecimentos relacionados à estimativa das cargas e tensões atuantes nos pisos, necessários à definição da composição da laje. O quadro abaixo (Quadro 4) expõe as habilidades requeridas para a confecção dos pisos e lajes, correlacionando com as disciplinas.

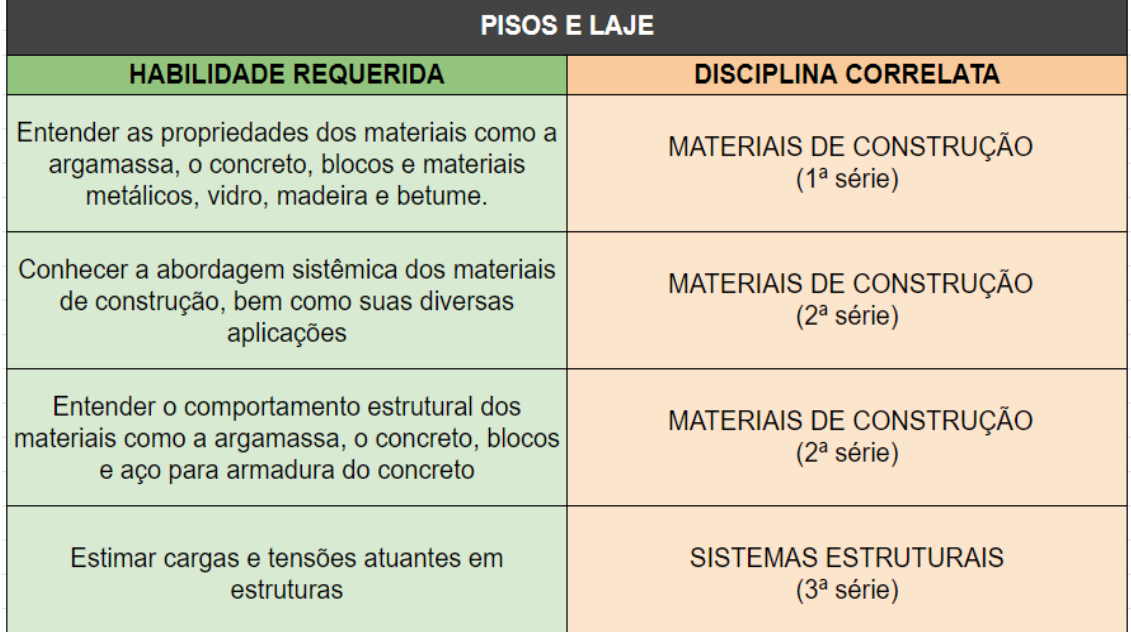

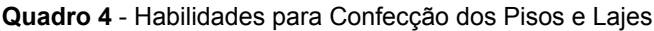

**Fonte:** Autoria própria (2022)

### **5.1.4 COBERTURAS**

Para as coberturas, prezou-se pela ideia de telhados sustentáveis em virtude do conforto térmico proporcionado, economia financeira e aumento da vida útil do material. Ademais, tal conceito, além da conscientização para evitar causar danos ao meio ambiente, visa a preferência de recursos inesgotáveis ou que não se deterioram facilmente.

● TELHADO VERDE

Para a elaboração do telhado verde - igualmente conhecido como teto jardim -, que servirá de cobertura para o pavimento térreo, foi necessário atentar-se a diversos aspectos, tanto no que tange a sua funcionalidade, quanto no âmbito estético. A estrutura deste consiste na utilização de solo ou de um substrato, camadas de segurança e de impermeabilização, bem como vegetação.

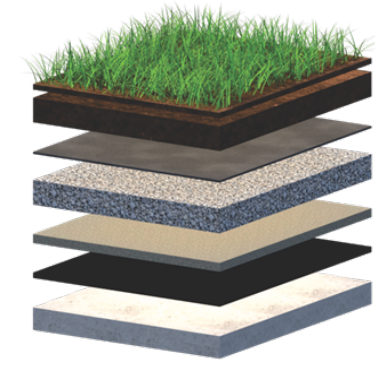

**Figura 9** - Camadas que Compõem um Telhado Verde

**Fonte:** Ecotecnologias.

Foi escolhido este modelo de telhado<sup>6</sup> pelo fato do processo de construção da cobertura verde ser considerado simples e de fácil manutenção, que se assemelha à de um jardim. Além de proporcionar momentos de aconchego, através do leve contato com a natureza.

A etapa de configuração do teto verde procedeu de forma similar à do piso, na qual sua composição foi criada contendo múltiplas camadas. Essas camadas possuem diversas funções específicas que garantem o bom funcionamento do telhado. São essas: concreto (laje), lona, placas de compensado, manta de bidim, argila, terra adubada e gramíneas.

 $6$  Um modelo extensivo de teto-jardim - com plantas rasteiras e de pequeno porte - adiciona uma carga de aproximadamente 60 kg a 150 kg ao metro quadrado da laje em questão, o que, se previsto desde o princípio no projeto estrutural da edificação, não provoca problemas estruturais de sobrecarga à laje.

- a) Comando Piso Delimitando a Área do **Telhado**
- b) Comando Piso Aplicação do Comando

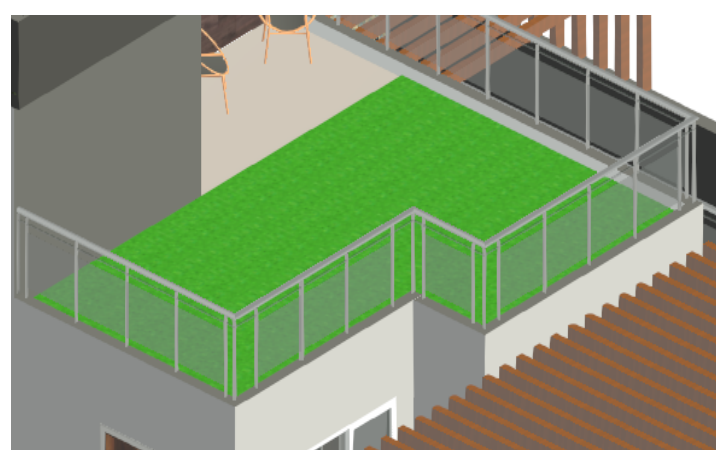

**Figura 10 -** Confecção do Telhado Verde do Pav. Tér. Utilizando o Comando "Piso"

a) Resultado

**Fonte:** *Software* REVIT, 2022 (Modelagem Autoral, 2021)

● TELHADO COM TELHA ECOLÓGICA

Para a confecção do telhado para os pavimentos superior e cobertura - o qual tem a funcionalidade de proteger o espaço interno da edificação das intempéries do ambiente exterior, assim como conceder privacidade e conforto aos residentes - foi necessário determinar a madeira mais adequada para as peças<sup>7</sup> que o compõem e o tipo de telha.

Sendo assim, escolheu-se uma madeira que atendesse ao objetivo e uma telha ecológica específica, devido a sua alta durabilidade, grande resistência - não quebra

<sup>7</sup> Peças de madeira que compõem o telhado: tesoura, ripas, caibros, terças, águas, espigão,beiral e cumeeira.

ou trinca com facilidade e resiste até mesmo às chuvas de granizo -, impermeabilidade, além de proporcionar conforto térmico e acústico.

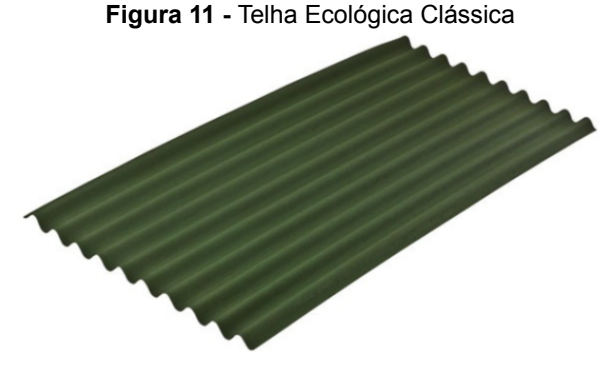

**Fonte:** Onduline

Para a configuração do telhado, precisou-se realizar duas etapas principais. A primeira, diz respeito ao desenvolvimento de um modelo de madeira, através da ferramenta "Montante", na qual foi configurado o tipo específico de madeira e as dimensões dos diferentes elementos usados no telhado. Para a instalação na residência, foi utilizada a ferramenta "Telhado", delimitando o local desejado a partir do comando "por perímetro".

Na segunda etapa, foi necessário configurar a telha e delimitar o contorno da edificação para adequar a mesma sobre a estrutura de madeira, juntamente com a quantidade de águas, bem como em quais destas haverá a presença de beirais. Ainda no comando, especificou-se a inclinação de acordo com os requisitos do tipo de telha escolhida - Telha Ecológica Clássica.

**Figura 12 -** Confecção do Telhado do Pav. Sup. Utilizando o Comando "Perímetro da Construção"

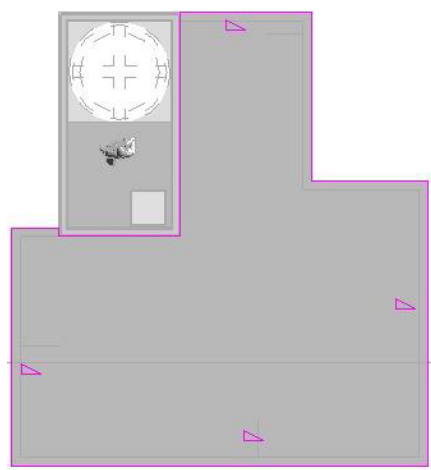

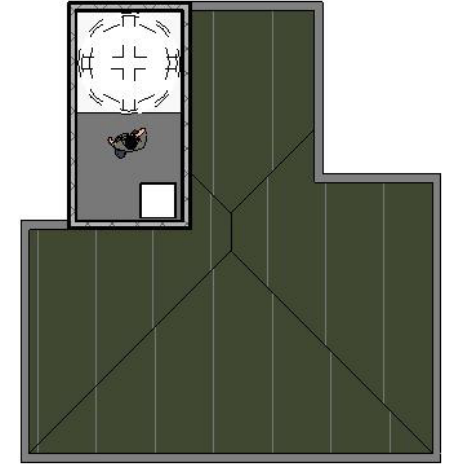

a) Comando Perímetro da construção - Delimitando a Área do Telhado e a Quantidade de Águas

b) Comando Perímetro da Construção - Aplicação do Comando

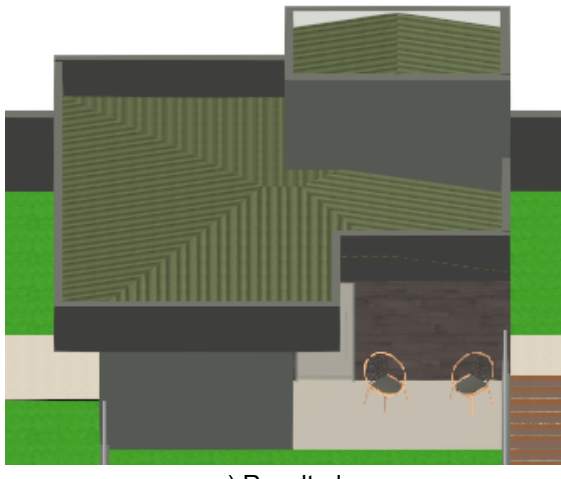

c) Resultado **Fonte:** *Software* REVIT, 2022 (Modelagem Autoral, 2022)

● PERGOLADO

Para determinação do pergolado como um espaço semi coberto de lazer ou para acomodar um automóvel, foi necessário ponderar alguns aspectos. Precisou-se determinar a madeira mais adequada para o pergolado, e assim, verificou-se qual havia resistência à chuva, ao sol e possíveis pragas - atentando-se para a durabilidade, custo-benefício e estética dos materiais. Determinou-se também as dimensões das vigas e pilares de madeira a serem consideradas para que suportem as cargas de um elemento sobre o outro. Além dessas propriedades, foi preciso indicar a altura das pérgolas em relação ao local que seria situado.

As definições projetuais para realizar a modelagem do pergolado ocorreram em duas etapas principais. Na primeira, desenvolveu-se um modelo de madeira, através da ferramenta "Montante", na qual foi configurado o tipo específico de madeira, as dimensões e os padrões de distanciamento do madeiramento. Para a instalação na residência, foi utilizada a ferramenta "Telhado", delimitando o local desejado.

Na segunda etapa, houve a projetação das colunas de madeira verticais para sustentação dos montantes horizontais. Então, usando a ferramenta "Coluna", realizou-se o mesmo processo de configuração do tipo de madeira.

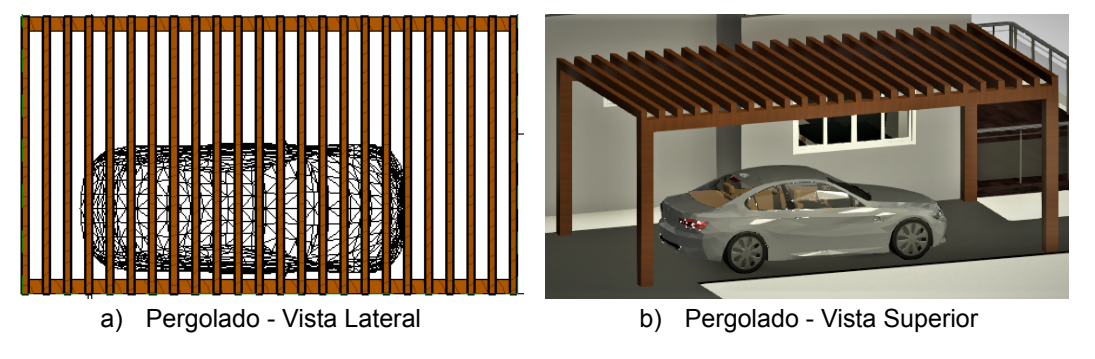

**Figura 13 -** Pergolado desenvolvido no Projeto

Logo, as habilidades necessárias para a confecção das coberturas foram desenvolvidas a partir das disciplinas de: Materiais de Construção, para o entendimento das propriedades, comportamentos e abordagens sistêmicas dos materiais, e uma visão ampla sobre a tecnologia adotada; Desenho Arquitetônico, na aplicação correta dos conceitos de desenho em escala, assim como a linguagem técnica de comunicação; e Sistemas Estruturais, na estimativa das cargas e tensões atuantes nas alvenarias. O quadro abaixo (Quadro 5) sintetiza as habilidades requeridas para elaboração do pergolado, correlacionando-as com as disciplinas.

**Fonte:** *Software* REVIT, 2022 (Modelagem Autoral, 2022)

| <b>COBERTURAS</b>                                                                                                    |                                              |  |
|----------------------------------------------------------------------------------------------------|----------------------------------------------|--|
| <b>HABILIDADE REQUERIDA</b>                                                                                                    | <b>DISCIPLINA CORRELATA</b>                  |  |
| Desenvolver uma visão ampla sobre a<br>tecnologia e os diversos tipos e utilização dos<br>materiais de construção.                | MATERIAIS DE CONSTRUÇÃO<br>$(1a s$ érie)     |  |
| Conhecer a abordagem sistêmica dos materiais<br>de construção, bem como suas diversas<br>aplicações                               | MATERIAIS DE CONSTRUÇÃO<br>$(2a s$ érie)     |  |
| Entender as propriedades dos materiais como a<br>argamassa, o concreto, blocos e materiais<br>metálicos, vidro, madeira e betume. | MATERIAIS DE CONSTRUÇÃO<br>$(1a s$ érie)     |  |
| Aplicar corretamente conceitos de desenhos em<br>escala e cotados                                                                 | DESENHO ARQUITETÔNICO<br>$(2a s$ érie)       |  |
| Utilizar o desenho técnico como linguagem<br>técnica de comunicação, conforme a<br>normalização apontada pela ABNT                | DESENHO ARQUITETÔNICO<br>$(2a s$ érie)       |  |
| Estimar cargas e tensões atuantes em<br>estruturas                                                                                | <b>SISTEMAS ESTRUTURAIS</b><br>$(3a s$ érie) |  |

**Quadro 5 -** Habilidades para Confecção das Coberturas

#### **5.1.5 ESQUADRIAS**

Para determinação das esquadrias como elementos da vedação de vãos para o controle da passagem de agentes, foi imprescindível definir alguns aspectos tanto no que se refere a sua funcionalidade, quanto no âmbito da estética da fachada.

As esquadrias foram divididas em janelas e portas. E subdivididas em basculantes e alçapão. Para o alçapão, as portas internas e de acesso principal, levou-se em consideração os seguintes materiais: painéis de vidro e madeira para o caixilho que seriam pré-fabricados. Para as janelas e basculantes, ponderou-se os seguintes componentes: alumínio para os caixilhos e placas de vidro. Além dessas propriedades, foi preciso indicar a altura do peitoril em relação ao nível no qual a esquadria seria situada.

Para aplicá-las ao modelo, utilizaram-se os comandos do Revit intitulados "Portas" e "Janelas" na aba Arquitetura, para selecionar, adicionar de acordo com suas propriedades e, a seguir, especificar suas respectivas localizações em uma parede da

**Fonte:** Autoria própria (2022).

edificação. Por conseguinte, são alteradas as propriedades de tipo $^8$  da porta e janela para cada alvenaria e seus respectivos cômodos, função, materiais, cotas, e mais.

Para a porta pivotante e a porta corrediça, primeiro foi preciso importar uma família carregável de esquadrias, editando as propriedades de tipo e configurando de acordo com as medidas estabelecidas no projeto. Para as janelas e os basculantes da edificação também foi necessário importar famílias carregáveis e prosseguir para a alteração das propriedades específicas.

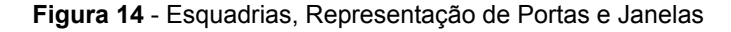

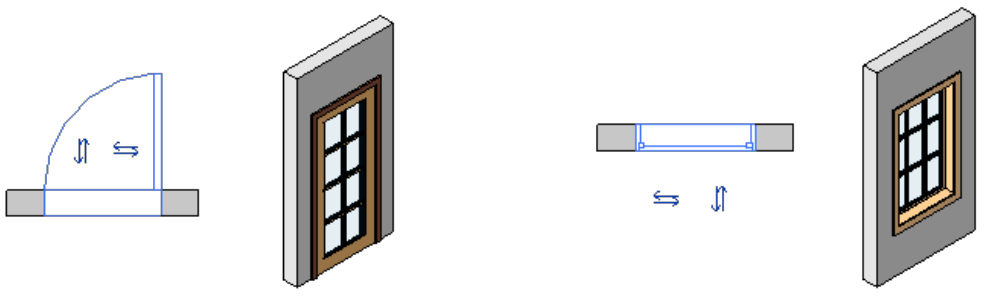

a) **Representação de Porta b) Representação de Janela**

**Fonte:** Autodesk Help (2020).

Para todas as esquadrias foi levado em conta as espessuras e dimensões seguindo os condicionantes normativos e climáticos que envolvem durabilidade, custo-benefício e conforto.

Ao final desta etapa de modelagem no experimento, foram correlacionadas essas habilidades com aquelas desenvolvidas a partir das disciplinas de Materiais de Construção - para o entendimento das propriedades, comportamentos e abordagens sistêmicas dos materiais, e uma visão ampla sobre a tecnologia adotada. O quadro abaixo (Quadro 6) resume as habilidades requeridas correlacionando com as disciplinas.

<sup>&</sup>lt;sup>8</sup> Segundo a Autodesk Help (2019) [...] "para alterar as propriedades de tipo, selecione um elemento e clique na guia Modificar painel Propriedades (Propriedades de tipo). As alterações nas propriedades de tipo se aplicam a todas as instâncias no projeto."

| <b>ESQUADRIAS</b>                                                                                                    |                                                  |  |
|----------------------------------------------------------------------------------------------------|--------------------------------------------------|--|
| <b>HABILIDADE REQUERIDA</b>                                                                                                    | <b>DISCIPLINA CORRELATA</b>                      |  |
| Desenvolver uma visão ampla sobre a<br>tecnologia e os diversos tipos e utilização dos<br>materiais de construção.                | MATERIAIS DE CONSTRUÇÃO<br>$(1a s$ érie)         |  |
| Conhecer a abordagem sistêmica dos materiais<br>de construção, bem como suas diversas<br>aplicações                               | MATERIAIS DE CONSTRUÇÃO<br>$(2^a \text{ série})$ |  |
| Entender as propriedades dos materiais como a<br>argamassa, o concreto, blocos e materiais<br>metálicos, vidro, madeira e betume. | MATERIAIS DE CONSTRUÇÃO<br>$(1^a \text{ série})$ |  |

**Quadro 6 -** Habilidades para Confecção das Esquadrias

**Fonte:** Autoria própria (2022)

#### **5.1.6 CIRCULAÇÕES VERTICAIS**

A determinação da escada residencial de acesso ao pavimento superior da edificação se deu a partir das informações da dimensão do pé-direito e da laje. Além disso, foi também necessária a realização dos cálculos nas etapas pré-projetuais, solicitados de forma a garantir que esta escada atendesse a parâmetros antropométricos previstos nas já referidas normas de acessibilidade às edificações. Assim, atentou-se para a conformidade da escada - neste caso o formato na letra "U" alinhando com o material que iria compor, e que iria constituir o guarda corpo, combinado com uma consulta à norma brasileira ABNT NBR 9050 para coletar as dimensões mínimas de patamar, circulação e guarda-corpo.

Para a configuração da escada e do guarda-corpo, selecionou-se a opção de "Escada monolítica" apresentada na interface do *software*. Logo, a escada, ao aplicar as dimensões, foi reproduzida automaticamente, precisando apenas localizar os números de pisos exibidos como uma referência durante a modelagem. Precisou-se configurar também as propriedades dos materiais da escada e do guarda-corpo - que foi modelado a partir do comando de mesmo nome, aplicando dimensões.

Neste caso, como foi previsto pelo projeto que foi desenvolvido, em se tratando de uma escada com patamar dividido, foi preciso transformar em croqui, a partir da ferramenta oferecida pelo Revit, para realizar o corte dos degraus e, assim, finalizar com a adição do guarda-corpo, em aço inox com painéis de vidro.

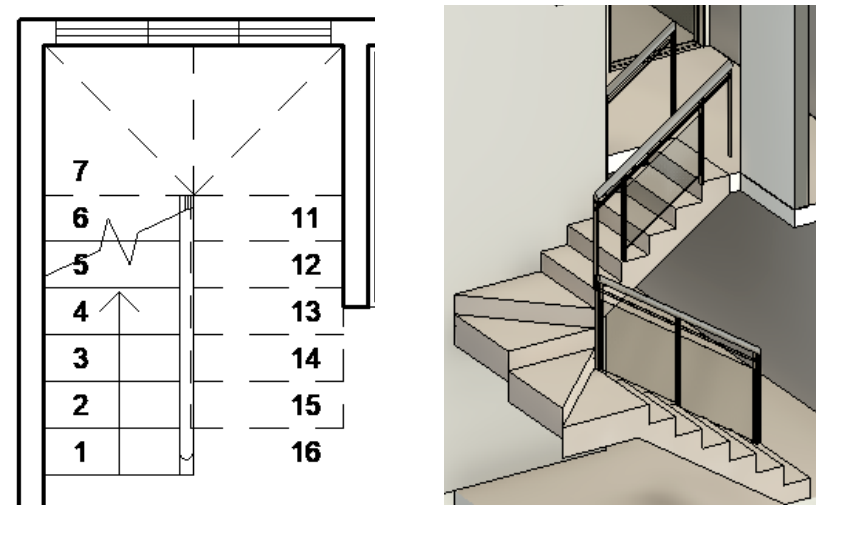

**Figura 15 -** Elemento "Escada" Desenvolvido no Projeto

Para a confecção da plataforma elevatória residencial que permite o acesso ao pavimento superior às pessoas portadoras de necessidades específicas, necessitou-se realizar uma consulta preliminar acerca dos fornecedores nacionais que estivessem em conformidade com a norma brasileira ABNT NBR ISO 9386-1:2013, a qual trata dos requisitos gerais para plataformas de elevação vertical.

A partir desta, foi estabelecida uma dimensão do espaço destinado à caixa de elevação, bem como as dimensões para a área interna da cabine, levando em consideração um espaçamento agradável necessário para a manobra de uma cadeira de rodas entrar e sair sem complicações.

Para a modelagem da mesma, utilizou-se o comando "Extrusão", e após isso, selecionou a opção "Modelar no local", onde se deu forma à estrutura, atendendo às medidas fornecidas pelo fabricante e seguindo os limites de metragem estabelecidos para o projeto residencial. A seguir, foi realizada a escolha dos materiais para compor a plataforma, que seria metálica.

a) Escada - Vista em Planta Baixa b) Escada - Vista no Modo Realista **Fonte:** *Software* REVIT, 2022 (Modelagem Autoral, 2021)

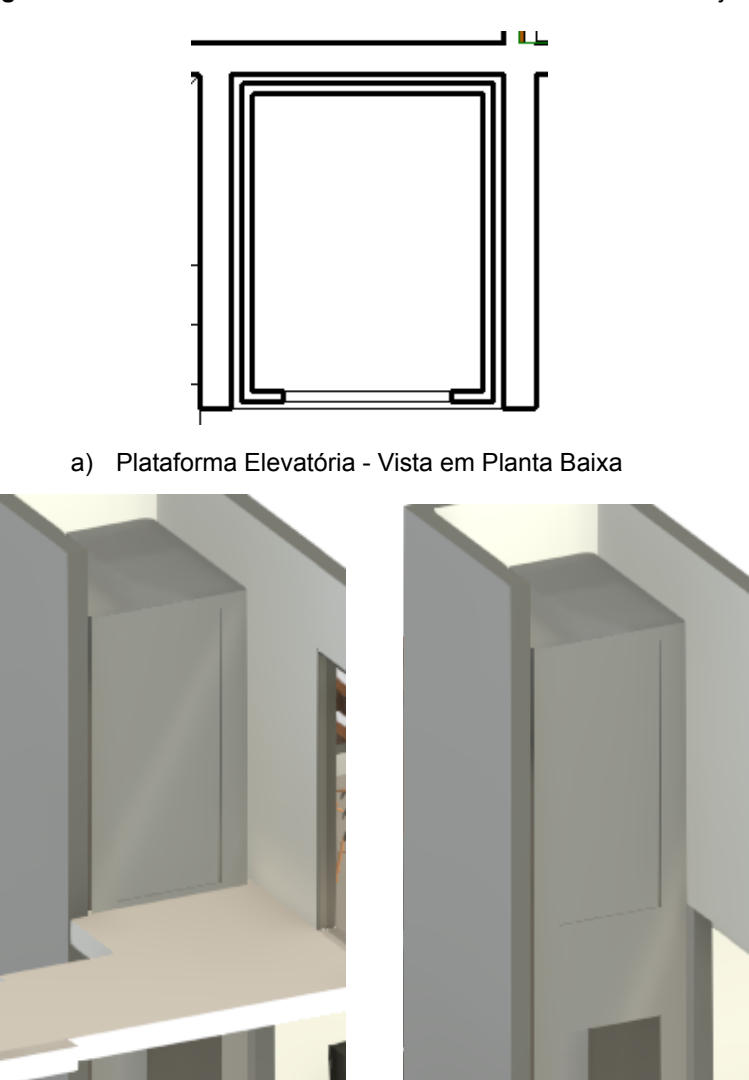

**Figura 16 -** Elemento "Plataforma Elevatória" Desenvolvido no Projeto

b) Plataforma Elevatória - Vista no Modo Realista

**Fonte:** *Software* REVIT, 2022 (Modelagem Autoral, 2021)

Para a determinação das rampas de acesso à entrada principal e à área da cozinha, foi fundamental o conhecimento da dimensão do nível da edificação e dos cálculos usando a fórmula de inclinação, realizados nas etapas pré-projetuais. A

construção da rampa foi realizada a partir de consultas de medidas mínimas e circulações na norma ABNT NBR 9050, como largura, comprimento e inclinação.

Para modelar as rampas em uma vista de planta baixa e em 3D, utilizou-se a ferramenta "Rampa" disposta na interface do Revit, a seguir "desenhar uma extensão" a maneira mais simples encontrada para adicioná-la. A rampa foi construída em piso drenante, e o guarda-corpo, em aço inox com painéis de vidro assim como os da escada.

Com isso, antes de representá-la, foi preciso "Editar tipo" para adicionar as informações do material que a constitui, os cálculos e dimensões contidas no Projeto. O guarda-corpo, que acompanha a rampa, foi modelado a partir do comando de mesmo nome. Para a sua confecção, levou-se em conta o que consta na norma NBR 9050, que diz respeito à acessibilidade em edificações, a qual indica que o guarda-corpo tenha dimensões e formatos específicos.

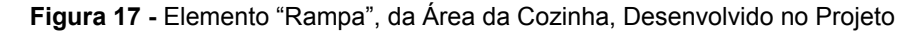

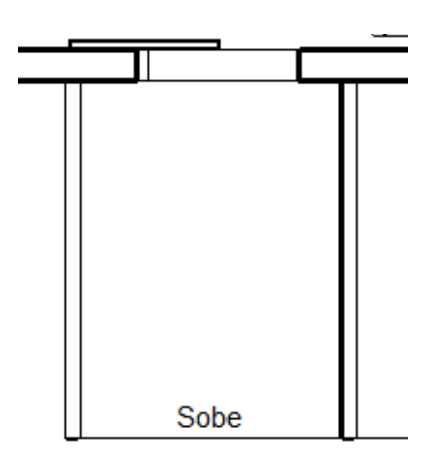

a) Rampa - Vista em Planta Baixa b) Rampa - Vista no Modo Realista

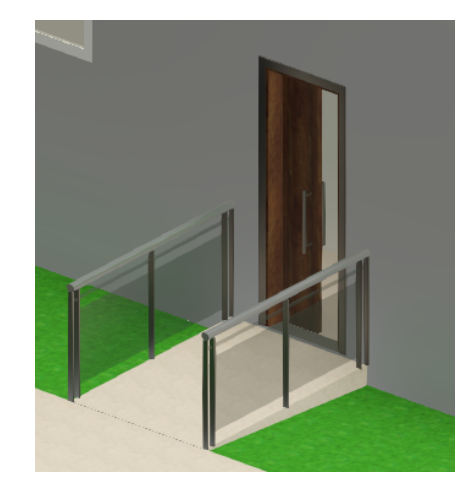

**Fonte:** *Software* REVIT, 2022 (Modelagem Autoral, 2021)

Posto isso, as habilidades necessárias para a elaboração das circulações verticais (Quadro 7) foram desenvolvidas a partir das disciplinas de: Materiais de Construção, para as propriedades e abordagens sistêmicas dos materiais; Desenho Arquitetônico, na realização correta dos cálculos da escada previstos para a criação em si; e, Técnicas Construtivas, na interpretação das normas técnicas e legislações.

| <b>CIRCULAÇÕES VERTICAIS</b>                                                                                                    |                                          |  |
|----------------------------------------------------------------------------------------------------|------------------------------------------|--|
| <b>HABILIDADE REQUERIDA</b>                                                                                                    | <b>DISCIPLINA CORRELATA</b>              |  |
| Conhecer a abordagem sistêmica dos materiais<br>de construção, bem como suas diversas<br>aplicações                               | MATERIAIS DE CONSTRUÇÃO<br>$(2a s$ érie) |  |
| Entender as propriedades dos materiais como a<br>argamassa, o concreto, blocos e materiais<br>metálicos, vidro, madeira e betume. | MATERIAIS DE CONSTRUÇÃO<br>$(1a s$ érie) |  |
| Utilizar o desenho técnico como linguagem<br>técnica de comunicação, conforme a<br>normalização apontada pela ABNT                | DESENHO ARQUITETÔNICO<br>$(2a s$ érie)   |  |
| Expressar graficamente os elementos<br>fundamentais do desenho de um projeto<br>arquitetônico                                     | DESENHO ARQUITETÔNICO<br>(2ª série)      |  |
| Interpretar legislação e<br>normas técnicas                                                                                       | TÉCNICAS CONSTRUTIVAS<br>(2ª série)      |  |

**Quadro 7** - Habilidades para Confecção das Circulações Verticais

**Fonte:** Autoria própria (2022)

#### **5.1.7 LAYOUT DO PROJETO**

Para além da planta baixa, o *layout* e a humanização no Revit ocorre nas três dimensões (3D) do projeto, o que facilita a interpretação das medidas de cada mobília/objeto, adequando-as aos cômodos, prevendo a circulação dos ambientes, pontos de iluminação e ventilação - reduzindo abstrações e criando uma noção realista -, além de garantir que o(a) cliente idealize o espaço e o possível resultado com a conclusão do projeto.

Para a execução do *layout* no Revit, circunda a inserção das famílias no projeto. Assim, esta etapa sucedeu-se pela ferramenta "Inserir" disposta na barra de ferramentas, em seguida utilizou-se o comando "Carregar Família", no qual foi feito upload de arquivos - no formato *.rfa* - previamente baixados em *websites*, como por exemplo a Plataforma BIM BR e outros fornecedores. Posteriormente, estes foram anexados ao projeto, compondo o *layout* das plantas.

Deste modo, o *layout* das diversas áreas da edificação sucedeu nas explicações seguintes. Primeiramente, para as áreas molhadas foram escolhidas famílias que possuíam características semelhantes às definidas nas etapas de pré-projeto, sempre priorizando a acessibilidade e o conforto dos ambientes. Para criar as bancadas da cozinha, dos banheiros das suítes, do lavabo e da área gourmet localizada no deck, recorreu-se ao comando "Componente - Modelar no local", selecionando a classificação "Mobiliário" para que se possa realizar a "extrusão". Após isso, foram definidos os materiais e as dimensões, de modo que atendam às normas de acessibilidade. Para as louças e metais, foram usadas famílias disponibilizadas nas websites Plataforma BIM BR e Deca.

Seguidamente, para as áreas secas, compreendidas como os dormitórios e salas de estar/jantar, o processo de inserção de layout procedeu de maneira bem simples. Efetuou-se o upload das famílias que foram baixadas anteriormente pelas autoras e autor da modelagem. Em seguida, foi selecionada a ferramenta "Componentes", em que foi possível configurá-las e, posteriormente, setorizá-las nos cômodos adequadamente.

#### **5.1.8 DETERMINAÇÃO DE VISTAS ORTOGONAIS**

As Vistas Ortogonais são divididas em vistas de planta, corte, elevação e perspectiva . As vistas de planta são subdivididas em plantas de piso, forro refletido, estruturais, região da planta e planta da área (AUTODESK, 2022). Enquanto as vistas de corte estão relacionadas com as plantas de corte. Já as elevações correspondem às fachadas da edificação, em que cada uma delas - Norte, Sul, Leste e Oeste representa uma face das fachadas, classificadas como principal, secundária e laterais (AUTODESK, 2022). Por fim, as vistas 3D - Apêndice 02-, na qual possibilita uma variação de formas de visualização, seja aproximando e afastando ou rotacionando, está relacionada com as perspectivas do projeto (DARÓS, 2021).

É de suma importância que sejam determinadas as vistas para auxiliar na etapa de obtenção de cada prancha do projeto. A prancha é um local onde permite visualizar as composições, a forma e as cores dos elementos construtivos. Tais pranchas são relevantes para a apresentação e documentação do projeto nas etapas do setor AEC, pois facilita a leitura dos códigos do desenho técnico no mesmo. Para a confecção, foram consideradas as informações sobre a representação e elaboração de projetos de arquitetura contidas nas normas NBR 6492 e 13532 - Representação de projetos de arquitetura, Elaboração de projetos de edificações: Arquitetura, respectivamente. Isto posto, a habilidade necessária para realizar essa função encontra-se nas disciplinas de Desenho Arquitetônico e Projeto Arquitetônico.

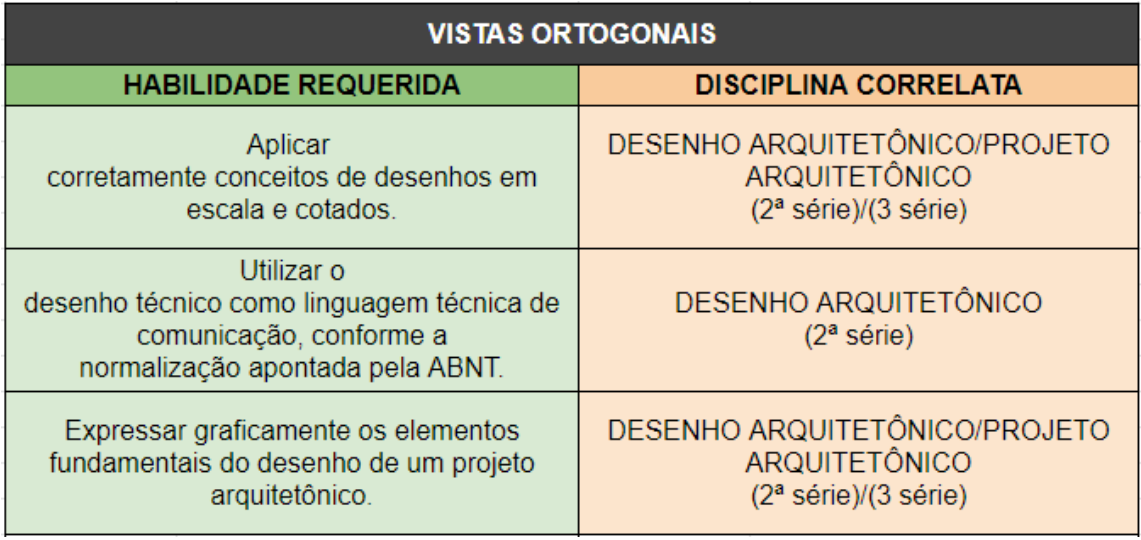

#### **Quadro 8** - Habilidades para Determinação de Vistas Ortogonais

**Fonte:** Autoria própria (2022)

## **5.2 DIFICULDADES ENCONTRADAS NO PROCESSO DA MODELAGEM EM PLATAFORMA BIM**

Durante o percurso de projetação do modelo, os pesquisadores se depararam com algumas dificuldades relacionadas à interação e adaptação no Revit. Deste modo, tais dificuldades foram identificadas e elencadas conforme o desenvolvimento da modelagem.

O primeiro obstáculo diz respeito ao manuseio e adaptação à plataforma, o processo de compreender o *software* e a sua utilização. Como usuárias e usuário do Autocad 2D, percebeu-se que a mentalidade de projetar em tal *software* não é a mesma que no Revit. No primeiro contato com a ferramenta, a dificuldade foi encontrar os comandos dispostos na interface, que, por mais que estivéssemos instruídos pela plataforma, foi inevitável a comparação com alguns comandos aprendidos na metodologia CAD. O *software* Revit apresenta semelhança nos comandos já conhecidos no Autocad apenas nas nomeações, mas percebeu-se que havia diferença na funcionalidade. Como exemplo, há o comando *Trim -* traduzido para o português como "Aparar" - que existe nos dois softwares, mas não são executados da mesma maneira.

Em seguida, houve uma dificuldade na etapa de configuração de *templates9* para compor o modelo seguindo os parâmetros previamente estabelecidos no projeto. Pois, a configuração foi precedida de estágios minuciosos<sup>10</sup> que precisavam de atenção, por estar se tratando de um modelo inteligente contendo dados precisos desde a definição de unidades de medidas, até a determinação das vistas. Por isso, a atenção precisou ser redobrada para que não ocorressem interferências futuras.

Uma dificuldade apontada na modelagem foi a confecção da escada da edificação, que possui um patamar dividido. O maior impasse foi configurar as dimensões dos patamares, além de entender, no *software,* quais comandos deveriam ser utilizados para executar a divisão do patamar corretamente.

Um contratempo encontrado na modelagem foi a possibilidade de trabalhar em equipe. Por se tratar de um TCC em conjunto com três pessoas, foi planejado executar a modelagem simultaneamente, como possibilita a metodologia BIM, pois há uma ferramenta na interface do *software* nomeada "Colaborar" que permite tal ato. No entanto, esta opção não é disponibilizada para a versão estudantil.

Assim como esse empecilho, houve também uma dificuldade em encontrar famílias gratuitas na internet para a plataforma Revit, devido à escassez de bibliotecas BIM no cenário brasileiro, principalmente em se tratando de fabricantes reais. A partir das vivências dos pesquisadores que norteiam esta pesquisa, afirma-se que a maioria das famílias encontradas e que foram utilizadas no projeto não está catalogada pelos fabricantes de maneira acessível e gratuita em bibliotecas virtuais de objetos BIM. Ou seja, há dispersão de locais em que podem ser encontradas bibliotecas completas.

Ademais, o grau de detalhamento de informações sobre as propriedades dos componentes construtivos, que foi requerido para compor o projeto, também se mostrou um obstáculo para a conclusão do processo de modelagem. Foi demandada uma observação minuciosa dos elementos construtivos, desde a união das paredes, até os ajustes do *layout* dos móveis para que haja a acessibilidade na edificação. Assim, diminuiu-se a possibilidade do *software* Revit de detectar alguma incompatibilidade.

<sup>9</sup> É indispensável a definição de um *template* para iniciar um projeto no Revit, pois há uma relação de dependência sobre os elementos que serão determinados durante a projetação. Exemplo disso é o uso das unidades de medidas; toda e qualquer cota realizada no projeto está relacionada à unidade que foi definida no *template*.

<sup>10</sup> Configurações de especificações do Projeto Arquitetônico, tais como determinação de tipos de paredes (arquitetônica, estrutural) e lajes, especificações de diversos materiais do ativo, determinação de esquadrias

## **5.3. HABILIDADES DISCENTES PARA MODELAGEM BIM: UM OLHAR SOBRE A MATRIZ CURRICULAR DO PPC-EDF/2021**

A matriz curricular de um curso apresenta a estruturação das disciplinas e os conhecimentos correspondentes às competências que devem ser desenvolvidas no estudante de forma que resulte no conjunto de habilidades que o egresso deve possuir em resposta à sua formação profissional. Com base em seus estudos, Checcucci e Amorim (2014) afirmam que uma análise na matriz curricular de um curso vigente pode auxiliar na introdução do BIM na formação do aluno, sendo considerada um dos primeiros passos na implementação do paradigma BIM no curso.

A partir disso, e em complementação aos estudos das habilidades requeridas pelos discentes para a modelagem BIM, realizada no subcapítulo 5.2, apresenta-se uma breve análise de como tais habilidades estão distribuídas ao longo do curso. Deste modo, é possível responder de forma mais concisa as perguntas que nortearam essa investigação, considerando o embasamento teórico e prático dos conhecimentos da Construção Civil que os alunos experienciam durante a sua formação, os quais são necessários à modelagem BIM.

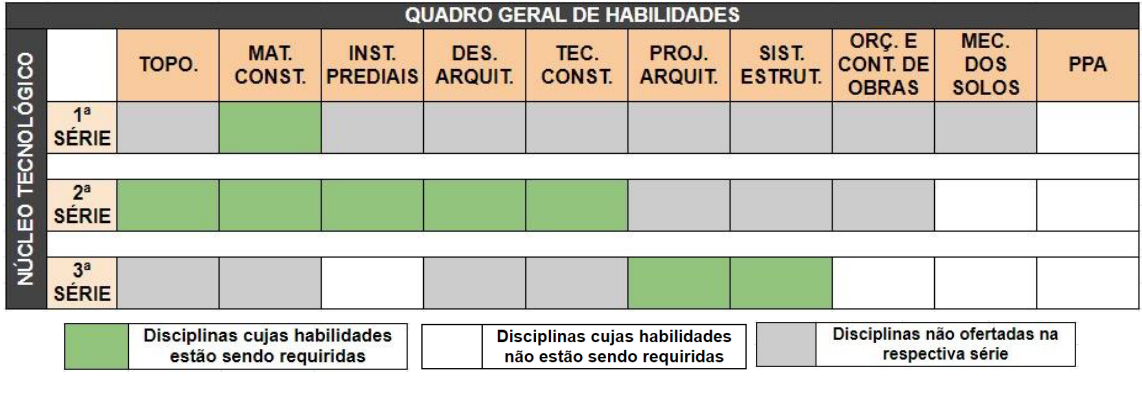

**Quadro 9 -** Quadro Geral de Disciplinas Correspondentes às Habilidades para Modelagem

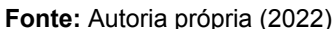

O Quadro Geral de Disciplinas Correspondentes às Habilidades para Modelagem (Quadro 9), construído a partir da correlação entre a organização curricular do PPC/EDF e habilidades requeridas, sintetiza quais foram as componentes curriculares diretamente ligadas ao processo de modelagem e a série em que se encontra alocada. Os critérios considerados para a composição deste quadro circundam na sistematização de dados colhidos na etapa de pesquisa laboratorial para que pudesse chegar às respostas das perguntas de pesquisa. Nele é possível verificar que, para o ato da modelagem de uma edificação, foram requeridas habilidades de 7 das 10 disciplinas totais, o que representa 70% das habilidades que serão desenvolvidas ao longo do curso. Logo, para a realização de um projeto de habitação unifamiliar nos moldes praticados pela disciplinas de Projeto Arquitetônico, a partir de *softwares* de modelagem, serão necessárias 70% das habilidades que serão construídas na formação do discente.

A maioria das habilidades requeridas no projeto-experimento - 50% - são desenvolvidas ao longo do segundo ano da matriz curricular, ano letivo que corresponde àquele em que a disciplina de Desenho Arquitetônico está alocada.

À vista disso, é notório a percepção de que os conhecimentos que mais são requeridos advém das disciplinas do primeiro e, principalmente, do segundo ano, a saber: Topografia, Materiais de Construção, Instalações Prediais, Desenho Arquitetônico e Técnicas Construtivas. Estas foram consideradas cruciais no manuseio e desenvolvimento na prática da concepção do projeto através da ferramenta Revit por parte dos pesquisadores-participantes. Assim como na disciplina de Sistemas Estruturais, ofertada na 3º série, em que a junção dos conhecimentos no que tange às técnicas da Construção Civil trará uma maior percepção a respeito das habilidades necessárias para a elaboração de um projeto autoral, que será solicitado na matéria de Projeto Arquitetônico.

### **6 CONSIDERAÇÕES FINAIS**

As vivências das autoras e do autor desta pesquisa como estudantes do Curso Técnico de Edificações possibilitou perceber que a realização de um estudo acerca da modelagem dos projetos arquitetônicos é extremamente necessária, uma vez que a metodologia BIM vem, cada vez mais, sendo difundida e utilizada como uma das tecnologias mais completas e promissoras no setor da AEC.

Após a realização desse estudo, foi possível responder às perguntas que norteiam esta pesquisa, sendo elas: **Quais seriam as habilidades requeridas dos discentes para a realização da modelagem 3D de um projeto em** *software* **BIM? É possível implementar o uso de um** *software* **BIM na disciplina de Desenho Arquitetônico (2º ano) como ferramenta de elaboração para desenho técnico?**

Os dados encontrados em um mapeamento e o correlacionamento das habilidades técnicas mobilizadas tornaram executável a concepção dos quadros presentes no capítulo 5. Neles, foi constatado que a utilização da ferramenta como instrumento de elaboração do projeto demandará dos estudantes conhecimentos de todas as três séries presentes no Núcleo Tecnológico da Matriz Curricular do PPC-EDF/2021, especialmente as disciplinas do segundo ano. Tais quadros refletem com segurança o processo de pesquisa participante realizado pelas pesquisadoras e pesquisador deste projeto. No entanto, não representam a totalidade das habilidades constituídas no próprio ato de projetar, pois, existem habilidades que não necessariamente são o enfoque do processo de projetação que está sendo realizado no âmbito da pesquisa participante.

Por suas vez, esses quadros respondem à questão de que um estudante do curso de Edificações de nível médio está apto para realizar uma modelagem autoral no *software* Revit a partir da terceira série do Núcleo Tecnológico - ao ser solicitado a realização de um projeto autoral na plataforma paramétrica na disciplina de Projeto Arquitetônico, o(a) estudante poderá apresentar um desenvolvimento a partir do entendimento integrado de todas as disciplinas que compõem as fases de concepção do projeto. Ao passo que, na 2ª série do Núcleo Tecnológico, os estudantes de Edificações terão alguns conhecimentos técnicos para seu entendimento maior sobre o uso pleno da plataforma. Assim sendo, conclui-se que a hipótese não se comprovou em sua totalidade.

Um estudo sobre as habilidades técnicas contribui para avaliar a Matriz Curricular visando a introdução de *softwares* BIM. Porém, a possibilidade da introdução somente na Componente Curricular de Desenho Arquitetônico (2º série) do Curso Técnico de Edificações **não seria o ideal,** visto que tal matéria oferta ensinamentos relacionados aos conceitos de representações gráficas e apresenta tecnologias de expressão gráfica de trabalhos técnicos na área de AEC baseados nas normas técnicas.

Ao responder uma das perguntas de pesquisa, levando em conta o projeto-experimento, acredita-se que seria válido pontuar um breve olhar retrospectivo acerca da possível inserção de um *software* do tipo BIM no ambiente de aprendizado de Desenho Técnico. Contudo, chegou-se então à constatação de que só seria viável se o aprendizado tivesse foco apenas em construir uma familiaridade com a plataforma e seus comandos, além de concentrar o aprendizado na reprodução gráfica de projetos previamente disponibilizados pelos docentes, de forma a trabalhar apenas com *templates* e famílias genéricos já disponibilizados pela ferramenta.

Diante disto, a sugestão dada pelos pesquisadores deste projeto, é a criação de um novo componente curricular em que seria ensinado o manuseio da ferramenta, onde os estudantes iriam adquirir conhecimentos sobre a concepção de um projeto por meio de uma abordagem interdisciplinar. Para realizar tal feito, **não basta somente uma análise das habilidades**, mas todo um aparato técnico de avaliação pedagógica por parte da Instituição, juntamente com o Departamento de Construção Civil (DAC Civil), baseados nos critérios exigidos pelo Sistema Educacional Brasileiro.

Complementarmente, pode-se dizer que a introdução desta componente curricular servirá para evidenciar que a simulação de um ambiente construído proporcionado pelo Revit possibilita ampliar a visão do(a) aluno(a) como projetista, assim como ampliar sua percepção tridimensional e interdisciplinar de todos os elementos construtivos representados.

Paralelamente, pode-se responder aos questionamentos por parte dos estudantes sobre a possibilidade de haver uma migração do CAD para o BIM na Componente Curricular de Desenho Arquitetônico (2º série) - atualmente utilizado e lecionado na instituição - para o BIM no ato da aprendizagem durante a disciplina de Desenho Arquitetônico. **Uma migração não seria o ideal para a introdução do BIM no ato da aprendizagem**. Precisa-se buscar a integração do ensino do BIM no

decorrer do curso alinhado com o ensino do CAD, pois não é sobre substituir o CAD pelo BIM, mas sim implementar a nova tecnologia em paralelo com a existente.

Como estudantes que já realizaram essa experiência de elaboração de um projeto autoral na disciplina de Projeto Arquitetônico utilizando o AutoCAD, foi possível comparar os modos de representação 2D com a modelagem 3D. Desta forma, foi possível perceber uma maneira mais dinâmica no modo de aproximação e distanciamento da edificação, juntamente com as rotações em vários ângulos - o que permitiu que fossem analisadas não somente as linhas unidas, mas sim os formatos tridimensionais dos objetos - proporcionadas pela última citada.

Considera-se que entre os resultados obtidos dessa investigação aponta-se um maior cuidado em consultar normas técnicas desde a concepção inicial do projeto, sendo uma prática essencial na execução de projeto arquitetônico no Revit. Isso representa um saldo evolutivo na compreensão e comprometimento dos pesquisadores como estudantes de nível médio, pois contribui para as questões do mundo do trabalho.

É importante salientar que, após a obtenção desses resultados, foram percebidas diversas habilidades que foram mobilizadas, mas que não necessariamente estavam previamente elencadas no PPC de Edificações. Deste modo, é preciso rever as habilidades do mesmo, uma vez que elas não representam uma totalidade de mobilidades realizadas em sala de aula, visto que não há essas disciplinas nas habilidades do projeto.

Portanto, após discutir os parâmetros básicos para a aprendizagem do(a) discente à vista da implementação da metodologia BIM no Curso Técnico Integrado de Edificações, através do ensino do *software* Autodesk Revit, **enfatiza-se que esta pesquisa contribui para a produção de dados relevantes para reformulações metodológicas do ensino-aprendizagem deste curso técnico**. Além de oferecer respostas a algumas das implicações da introdução do BIM no currículo e às interconexões entre componentes curriculares que passarão a existir a partir da efetivação deste cenário. Por fim, recomenda-se que mais discussões como esta sejam aprofundadas e contemplem a realização de futuras pesquisas, estudando as diretrizes da capacitação de futuros educadores do setor AEC visando uma transformação da realidade dos estudantes de Edificações da presente Instituição.

## **REFERÊNCIAS**

AGÊNCIA CBIC. **Governo determina o uso do BIM em obras e serviços de engenharia**. Brasília, 2020. Disponível em: <cbic.org.br/governo-estabelece-uso-do-bim-em-obras-e-servicos-de-engenharia/>. Acesso: 28 de Agosto de 2021.

AMARAL, Equipe Arquiteto Leandro. **Planta Humanizada:** Guia Completo. Arquiteto Leandro Amaral, 2019. Disponível em:

<arquitetoleandroamaral.com/o-que-e-planta-humanizada>. Acesso em: 07 de Maio de 2022.

ASSOCIAÇÃO BRASILEIRA DE NORMAS TÉCNICAS. **NBR 6492: Representação de Projetos de Arquitetura.** Rio de Janeiro, p. 27. 1994.

ASSOCIAÇÃO BRASILEIRA DE NORMAS TÉCNICAS. **NBR 9050: Acessibilidade a edificações, mobiliário, espaços e equipamentos urbanos.** Rio de Janeiro, p. 65. 2015.

ASSOCIAÇÃO BRASILEIRA DE NORMAS TÉCNICAS. **NBR 13532: Elaboração de projetos de edificações - Arquitetura.** Rio de Janeiro, p. 8. 1995.

ASSOCIAÇÃO BRASILEIRA DE NORMAS TÉCNICAS. **NBR ISO 9386-1/2013: Plataformas de elevação motorizada para pessoas com mobilidade reduzida - Requisitos para segurança, dimensões e operação funcional - Parte 1:** Plataforma de elevação vertical. Rio de Janeiro, p.79. 2013.

AUTODESK Help. **BIM**: Vantagens da BIM, 2022. Disponível em: <https://www.autodesk.com.br/solutions/bim/benefits-of-bim>. Acesso em: 03 de Maio de 2022.

AUTODESK. **Introdução ao BIM**: Guia para o seu primeiro projeto. Disponível em: <blogs.autodesk.com/mundoaec/guia-pratico-de-implementacao-bim/#comments-secti on> Acesso em: 29 Abril 2022

AUTODESK Help. **Suporte e Aprendizado**: Entendendo os termos no Revit. Autodesk Knowledge Network, 2014. Disponível em: <knowledge.autodesk.com/pt-br/support/revit/learn-explore/caas/CloudHelp/cloudhelp/ 2014/PTB/Revit/files/GUID-2480CA33-C0B9-46FD-9BDD-FDE75B513727-htm.html>. Acesso em: 27 de Outubro de 2021.

AUTODESK Help. **Suporte e Aprendizado**: Sobre os níveis. Autodesk Knowledge Network, 2020. Disponível em: <knowledge.autodesk.com/pt-br/support/revit/learn-explore/caas/CloudHelp/cloudhelp/

2019/PTB/Revit-Model/files/GUID-10A920FD-1A4C-457B-8827-D36AD7EA2D23-htm. html>. Acesso em: 09 de Novembro de 2021

AUTODESK Help. **Suporte e Aprendizado**: Sobre as famílias. Autodesk Knowledge Network, 2020. Disponível em:

<knowledge.autodesk.com/pt-br/support/revit/learn-explore/caas/CloudHelp/cloudhelp/ 2019/PTB/Revit-Model/files/GUID-6DDC1D52-E847-4835-8F9A-466531E5FD29-htm. html>. Acesso em: 24 de Fevereiro de 2022.

AUTODESK Help. **Suporte e Aprendizado**: Vistas de planta. Autodesk Knowledge Network, 2020. Disponível em:

<knowledge.autodesk.com/pt-br/support/revit/getting-started/caas/CloudHelp/cloudhel p/2023/PTB/Revit-DocumentPresent/files/GUID-43780EA2-1B9A-4EEA-AFC4-101716 E88510-htm.html>. Acesso em: 05 de Abril de 2022

BARROS, Roberta; LIBRELOTTO, Lisiane. **Modelagem da Informação da Construção (BIM):** publicações científicas no Brasil e no mundo. Florianópolis/SC, 2018. Disponível em: <www.researchgate.net/>. Acesso em: 14 de Junho de 2022.

BATISTELLO, Paula; BALZAN, Katiane Laura; PEREIRA, Alice Theresinha Cybis. **BIM no ensino das competências em arquitetura e urbanismo:** transformação curricular. PARC - Pesquisa em Arquitetura e Construção, Campinas, SP, v. 10, p.16, 27 abr. 2019. ISSN 1980-6809. Disponível em:

<periodicos.sbu.unicamp.br/ojs/index.php/parc/article/view/8653989>. Acesso em: 27 de Abril de 2021.

BRASIL. Decreto nº 10.306, de 2 de abril de 2020. Institui o Código Civil. **Diário Oficial da União:** seção 1, São Paulo, SP 65. ed. . p. 5, 2020. Disponível em: <www.in.gov.br/en/web/dou/-/decreto-n-10.306-de-2-de-abril-de-2020-251068946>. Acesso em: 28 de Agosto de 2021.

C&C CASA E CONSTRUÇÃO. **Vantagens de utilizar telha ecológica na construção:** Conheça as vantagens das telhas ecológicas. São Paulo. Disponível em: <www.cec.com.br/blog/vantagens-de-utilizar>.Acesso em: 17 de Abril de 2022

CHAVES, Hugo; Lucas. **Decretos BIM nº 9983 e nº 10306:** O que vai mudar? 2020. Disponível em:<neoipsum.com.br/decretos-bim/> Acesso em: 30 Agosto de 2021.

CHECCUCCI, Érica de Sousa. **Ensino-aprendizagem de BIM nos cursos de graduação em engenharia civil e o papel da expressão gráfica neste contexto.** 2014. Tese de doutorado - Universidade Federal da Bahia. Faculdade de Educação, Salvador, 2014.

CHECCUCCI, Érica de Sousa; AMORIM, Arivaldo Leão. **Método para análise de componentes curriculares**: identificando interface entre um curso de graduação e BIM. PARC Pesquisa em Arquitetura e Construção, Campinas, SP, v. 5, n. 1, p. 6-17, 2014.

CRUZ, Marcio de Oliveira; CUPERSCHMID, Ana Regina M.; RUSCHEL, Regina Coeli. **A Incorporação de BIM no Ensino do Curso Técnico em Edificações**. Gestão & Tecnologia de Projetos, v. 12, n. 2, p. 117-134, 2017. Disponível em: <www.revistas.usp.br/gestaodeprojetos/article/view/131498> . Acesso em: 11 jul. 2022.

DARÓS, José. **Como criar vistas no Revit**. Utilizando BIM, 2021. Disponível em: <utilizandobim.com/blog/como-criar-vistas-no-revit/>. Acesso em: 05 de Maio de 2022

DECA. **Louças e metais para banheiro, cozinha e área de serviço**. São Paulo. Disponível em: <www.deca.com.br/>.Acesso em: 17 de Abril de 2022

DRENALTEC - Pisos e Revestimentos. **Guia Técnico:** Preparação do Solo e Instalação. São Paulo. Disponível em: <www.drenaltec.com.br/guia-tecnico/>. Acesso em: 17 de Abril de 2022

FARIAS, Julio Cesar. **O que é CAD (Desenho Assistido Por Computador)?**. SPBIM: Arquitetura Digital, 2019. Disponível em: <spbim.com.br/o-que-e-cad-desenho-assistido-por-computador/>. Acesso em: 27 de Abril de 2021

FARIAS, Julio Cesar. **O que é BIM 3D?**. SPBIM: Arquitetura Digital, 2020. Disponível em: <spbim.com.br/bim-3d/>. Acesso em: 27 de Abril de 2021

FERREIRA COSTA. **Pisos e Revestimentos. Salvador**. Disponível em: <www.ferreiracosta.com/Categoria/pisos-e-revestimentos>.Acesso em: 23 de Abril de 2022

FLORES, Matheus Dalmedico. **Comparação das Incompatibilidades de um Projeto Residencial Unifamiliar elaborado em CAD 2D com a sua Modelagem em BIM 3D.** 2017. Tese (Trabalho de Conclusão de Curso (graduação)) - Universidade Federal de Santa Catarina, Florianópolis, 2017.

GIESTA, Josyanne Pinto; COSTA NETO, Alfredo. COSTA, Thalita Giesta. **A Pesquisa-Ação Em Bim Fomentando A Transformação de um Curso Técnico Em Edificações.** PARC Pesquisa em Arquitetura e Construção, Campinas, SP, v. 11, p. 18, 2020. Disponível em:

<periodicos.sbu.unicamp.br/ojs/index.php/parc/article/view/8657348> Acesso em: 11 de julho de 2022.

GIESTA, J. P.; MENEZES, G. L. B. B. de; COSTA NETO, A. **Integração do BIM no currículo do curso de Edificações**. In: SIMPÓSIO BRASILEIRO DE TECNOLOGIA DA INFORMAÇÃO E COMUNICAÇÃO NA CONSTRUÇÃO, v. 1 p. 8, 2017, Fortaleza, CE. Anais [...]. Disponível em: <

docplayer.com.br/Integracao-do-bim-no-curriculo-do-curso-de-edificacoes.html> Acesso em: 11 de Julho de 2022.

GIL, Antonio Carlos *et* al. **Como elaborar projetos de pesquisa.** São Paulo: Atlas, 2002.

IFBA/CONSUP. **Projeto Pedagógico do Curso Técnico de Nível Médio em Edificações**: Forma Integrada. 2019. p. 310. Ajuste curricular (reformulação) do Projeto Pedagógico do Curso - Instituto Federal de Educação, Ciência e Tecnologia da Bahia, Salvador, 2019. Disponível em: <drive.google.com/file/d/>. Acesso em: 02 de Agosto de 2021.

LEAL, Bianca Marquês F.; SALGADO, Mônica Santos. **Propostas de incorporação de BIM no curso de Arquitetura e Urbanismo**. PARC Pesquisa em Arquitetura e Construção, Campinas, SP, v. 10, p. e019025, 2019. ISSN 1980-6809. DOI: http://dx.doi.org/10.20396/parc.v10i0.8653676

MORÁS, Nelson. **Projeto Pedagógico de Curso (PPC):** por que é importante você conhecer?. UNIVATES, 2020. Disponível em: <www.univates.br/noticia/28833-projeto-pedagogico-de-curso> Acesso em: 03 de Maio de 2022

NEVES, Laert Pereira. **Adoção do partido na arquitetura**. N 518. Salvador. Centro Editorial e Didático da UFBA. p.206.: il., 1989

NOTÍCIAS ENGENHARIA. **Método Tradicional X BIM**. *In*: Imontepascoal: Instituto Monte Pascoal. [Unidades Monte Pascoal: Instituto Monte Pascoal, Brasil. 26 Fev. 2019]. Disponível em: <www.imontepascoal.com/noticias/>. Acesso em: 07 de Maio de 2021.

ONDULINE BRASIL. **Telha Ecológica Onduline Clássica.** Minas Gerais. Disponível em: <br.onduline.com/pt-br/consumidor/produtos/telhas/telha-ecologica> Acesso em: 13 de Abril de 2022.

PROEN et. al. **GUIA ACADÊMICO PARA OS CURSOS TÉCNICOS DO IFBA**. Instituto Federal de Educação, Ciência e Tecnologia da Bahia - *Campus* Salvador. 2018. 84 p. Acesso em: 19 de Junho de 2022.

PROEN. **Orientações Pedagógicas Para Reformulação Curricular Dos Cursos Da Educação Profissional Técnica De Nível Médio, Forma Integrada**. Instituto Federal de Educação, Ciência e Tecnologia da Bahia - *Campus* Salvador. 2016. p. 65. Acesso em: 19 de Junho de 2022.

SAEPRO. **Diferenças entre o CAD tradicional e o conceito BIM**. *In:* SAEPRO: Sistema Avançado para Estudos e Projetos Viários. [Rio Grande do Sul, Brasil: Sistema Avançado para Estudos e Projetos Viários]. Disponível em: <www.ufrgs.br/saepro/saepro-2/>. Acesso em: 07 de Maio de 2021.

SEED. Secretaria de Estado da Educação do Paraná. **Proposta Pedagógica Curricular.** Disponível em:

<www.gestaoescolar.diaadia.pr.gov.br/modules/faq/category.php?categoryid=131>. Acesso em: 03 de Abril de 2022.

SILVA, Rafael Fernandes Teixeira. **Democratizando BIM:** Conceituação Básica em BIM. 2020, p. 270.

SILVA, Rangel Henrique Brandão. **O Redesenho em BIM: O processo integrado de projeto e a análise da simulação construtiva**. Universidade Federal de Goiás, Programa de Pós-Graduação em Arquitetura - Projeto e Cidade, Goiânia, 2019. Acesso em: 03 de Abril de 2022.

SUCCAR, Bilal. **Building information modelling framework: A research and delivery foundation for industry stakeholders**, Automation in Construction, vol. 18, ed. 3, 2009, p. 357-375. Acesso em: 17 de Julho de 2021.

VACE ELEVADORES. **Download Center**: Plataforma Elevatória. Belo Horizonte. 2019. Disponível em: <vaceelevadores.com.br/download-center>. Acesso em: 17 de Abril de 2022.

VOBI, Equipe. **Passo a passo completo para criar uma planta humanizada no** Revit. Vobi, 2021. Disponível em: <vobi.com.br/blog/planta-humanizada-no-revit>. Acesso em: 07 de Maio de 2022.

# **APÊNDICE 01**

**Cursos Introdutórios de Revit realizados para elaborar o experimento desta pesquisa**

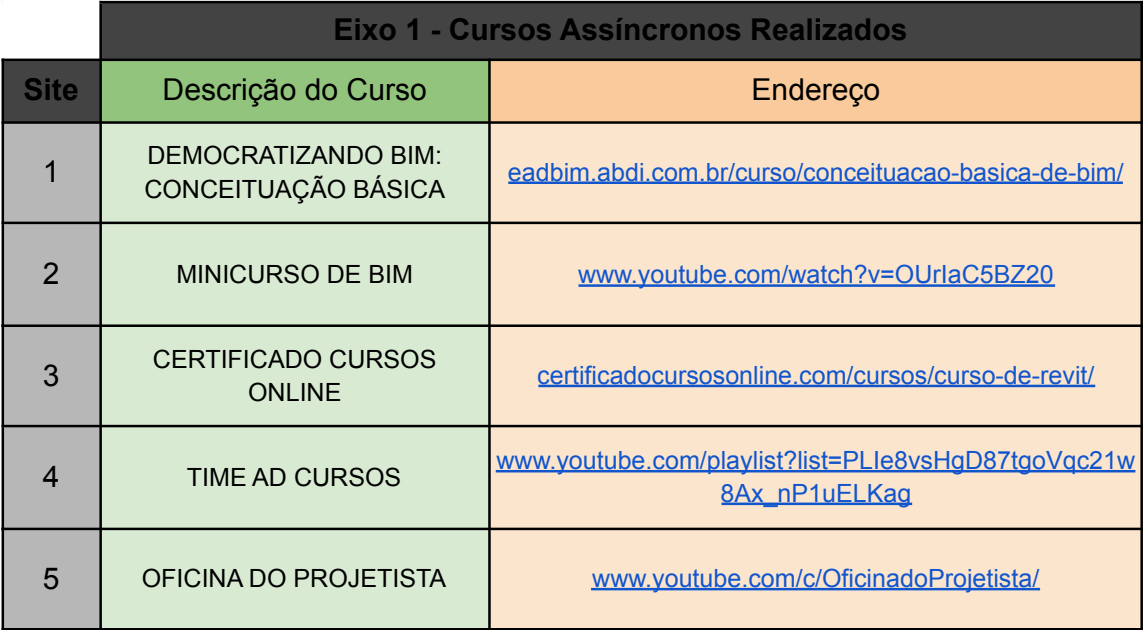

# **APÊNDICE 02**

**Resultados obtidos após a confecção da modelagem**

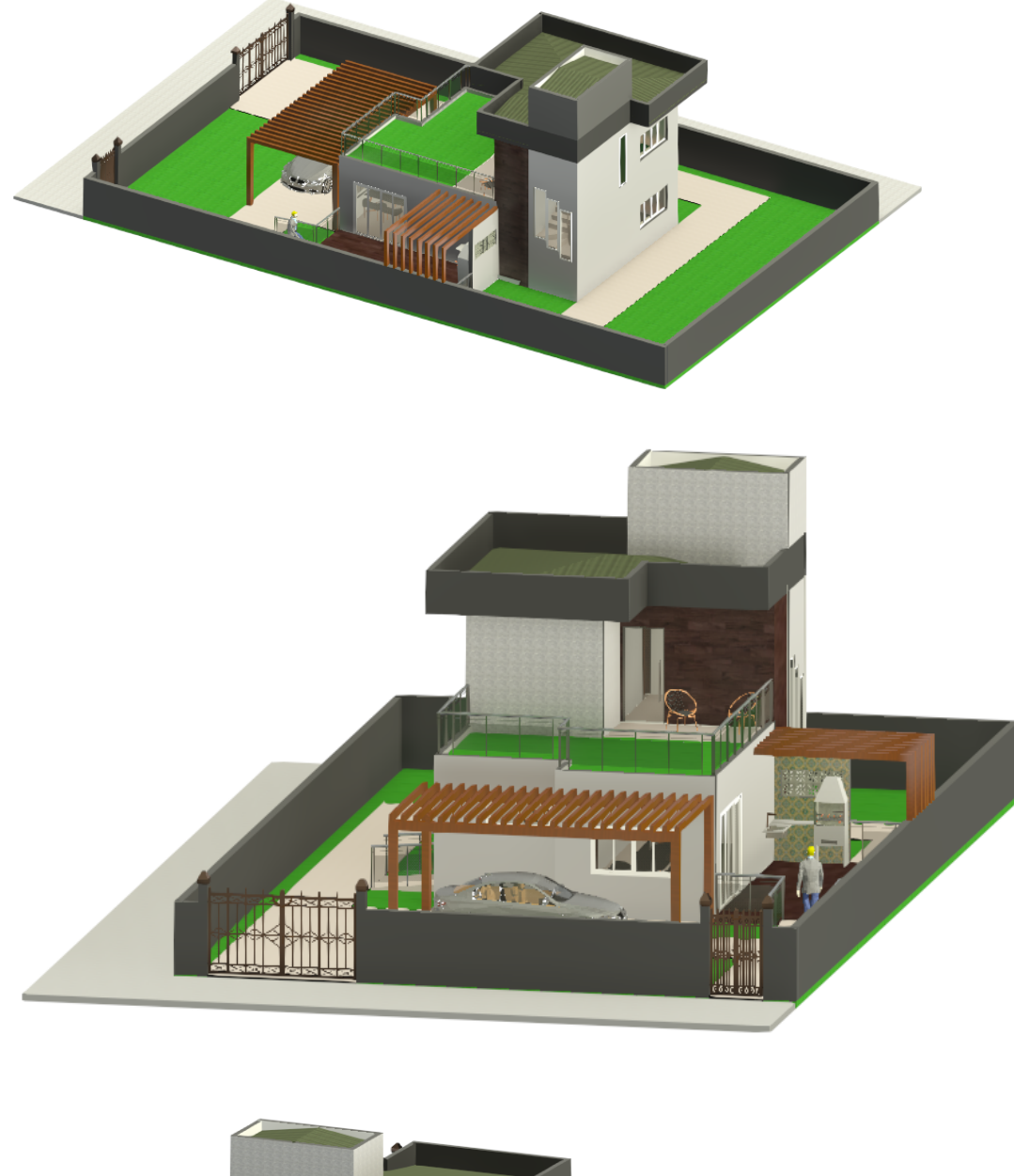

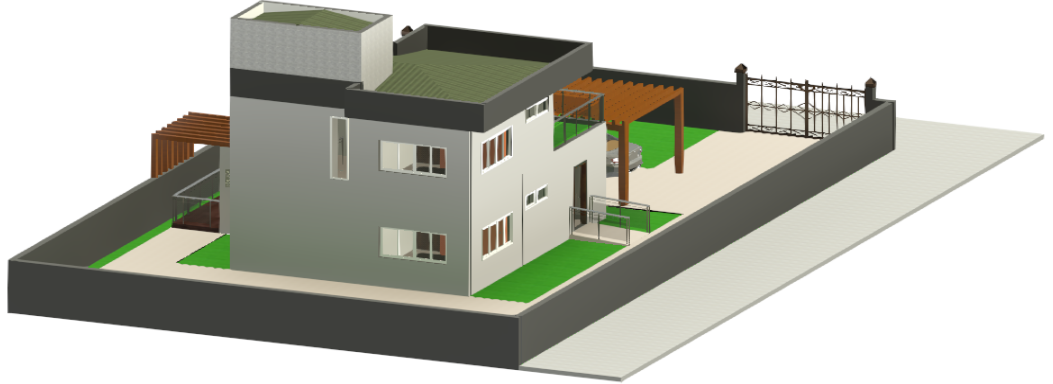